### МИНИСТЕРСТВО НАУКИ И ВЫСШЕГО ОБРАЗОВАНИЯ РОССИЙСКОЙ ФЕДЕРАЦИИ

федеральное государственное бюджетное образовательное учреждение

высшего образования

«Тольяттинский государственный университет»

Институт математики, физики и информационных технологий

(наименование института полностью)

Кафедра «Прикладная математика и информатика» (наименование)

09.03.03 Прикладная информатика

(код и наименование направления подготовки/специальности)

Разработка социальных и экономических информационных систем

(направленность (профиль)/специализация)

## **ВЫПУСКНАЯ КВАЛИФИКАЦИОННАЯ РАБОТА (БАКАЛАВРСКАЯ РАБОТА)**

на тему Разработка и внедрение системы мониторинга поступления продукции на склад компании

Обучающийся Н.М. Ландик

(Инициалы Фамилия) (личная подпись)

Руководитель д.с.н., доцент Е.В. Желнина

(ученая степень (при наличии), ученое звание (при наличии), Инициалы Фамилия)

Тольятти 2023

#### **Аннотация**

Цель написания ВКР состоит в разработке и внедрении системы мониторинга поступления продукции на склад магазина.

Объект исследования – складской отдел магазина.

Предмет исследования – разработка и внедрение системы мониторинга поступления продукции на склад магазина.

Основными вопросами, которые появляются в ВРК, являются:

1. Описание деятельности объекта исследования мониторинга поступления продукции на склад.

2. Разработать требования к разработке системы мониторинга поступления продукции на склад.

3. Выполнен выбор средств разработки.

4. Проектирование БД для реализации технологии адресного хранения.

5. Разработка ИС мониторинга поступления продукции на склад с использованием платформы 1С:Предприятие 8.3.

6. Инструкция пользователя.

Ключевые слова: система мониторинга, 1С:Предприятие 8.3, поступление продукции на склад, ООО «Лукошко».

2

### **Оглавление**

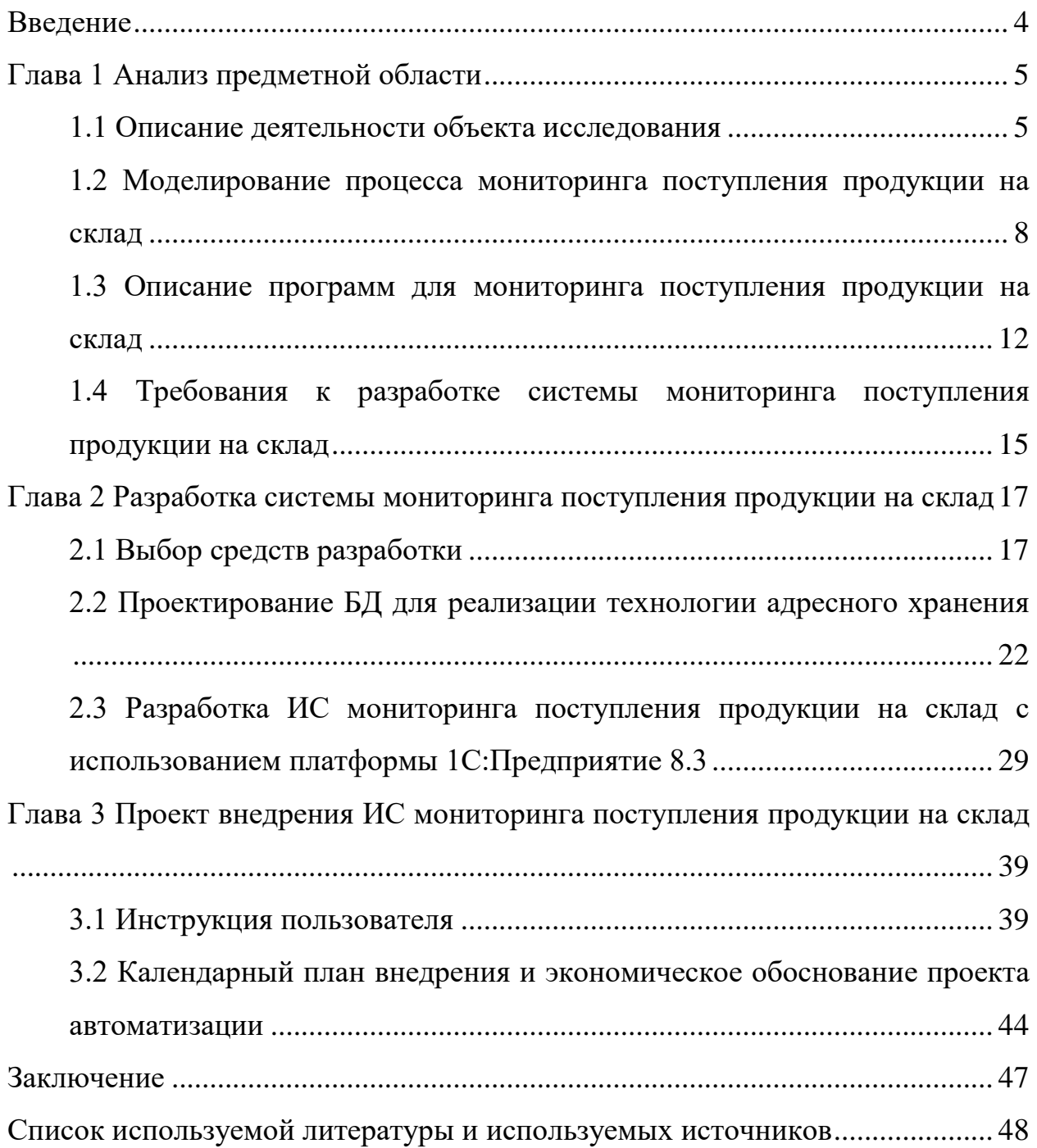

#### **Введение**

<span id="page-3-0"></span>Актуальность написания выпускной квалификационной работы состоит в том, что складская деятельность является одним из основных направлений функционирования торговой компании. Как правило, в складском учете берет участие множество самых различных документов: накладные, акты, ведомости. Поэтому внедрение системы мониторинга поставки продукции будет с положительной точки зрения совершенствовать процесс работы компании.

Цель ВКР состоит в разработке и внедрении системы мониторинга поступления продукции на склад магазина.

Объект исследования – система мониторинга поступления продукции на склад магазина.

Предмет исследования – разработка и внедрение системы мониторинга поступления продукции на склад магазина.

Для достижения цели ВКР нужно выполнить следующие задачи:

– описать основные понятия о системах мониторинга поступления продукции;

– создать модели складской деятельности «как есть» и «как должно быть»;

– выполнить сравнительный анализ современных системам мониторинга поступления продукции и разработка системы критериев для ее выбора;

– описать основные принципы внедрения системам мониторинга поступления продукции в работу торговой компании;

– описать информационные потоки в складском отделе магазина.

Практическая значимость работы состоит в совершенствовании складского учета при использовании современных информационных технологий, что повлечет за собой увеличение показателей деятельности магазина.

4

### <span id="page-4-0"></span>**Глава 1 Анализ предметной области**

#### <span id="page-4-1"></span>**1.1 Описание деятельности объекта исследования**

Полное название организации – общество с ограниченной ответственностью «Лукошко».

Сокращенное название компании – ООО «Лукошко».

Реквизиты компании:

ИНН 9734209463;

ОГРН 1217709023451;

КПП 784940101;

ОКПО 20990680.

Основной вид деятельности ООО «Лукошко» – торговля оптовая парфюмерными товарами.

Компания функционирует и выполняет торговые операции с брендовыми средствами косметики:

– Зара;

– ДуФлуа;

– Шаннель;

– СТР9 и другие.

Перечень продукции, которая реализуется в магазине, разделена на определенные категории:

– румяны и пудры;

– аксессуары для косметики;

- лосьоны для душа;
- средства для омоложения коши;
- парфюмы;

– шампуни и гели для душа.

На рисунке 1 показаны основные процессы, что функционируют на примере ООО «Лукошко».

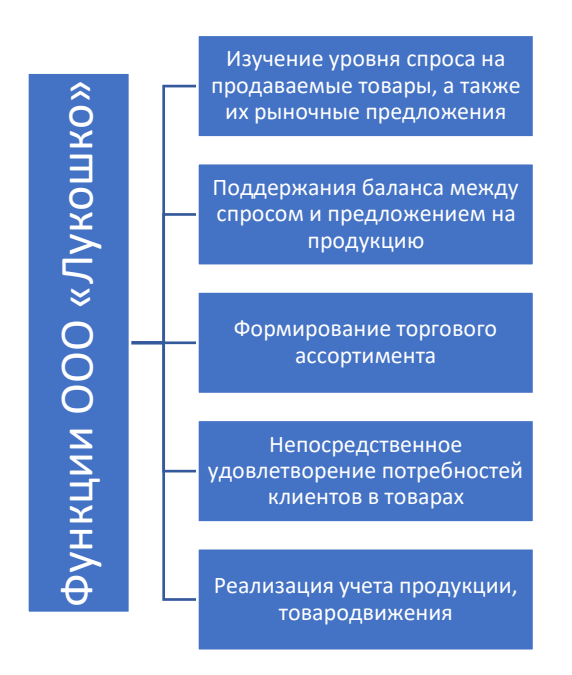

Рисунок 1 – Перечень процессов ООО «Лукошко»

Ниже представлены информационные потоки, которые наблюдаются в деятельности ООО «Лукошко» (рисунок 2):

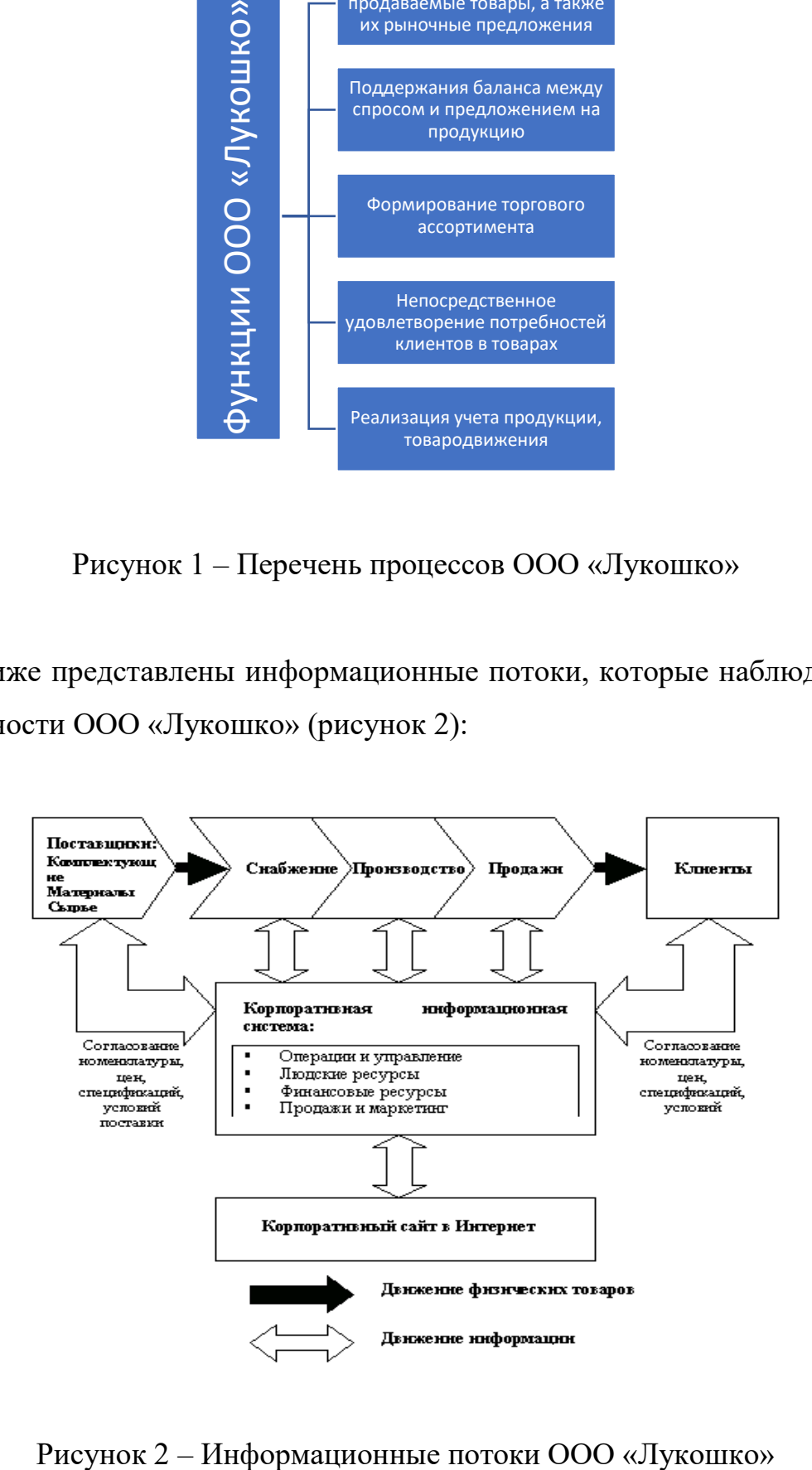

На рисунке 3 показана организационная структура ООО «Лукошко». Стоит отметить, что она является максимально похожей к компаниям, которые занимаются торговой деятельностью [5].

Основными отделами, кроме администрации, являются:

- отдел по работе с клиентами;
- отдел продаж;
- складской отдел и прочие.

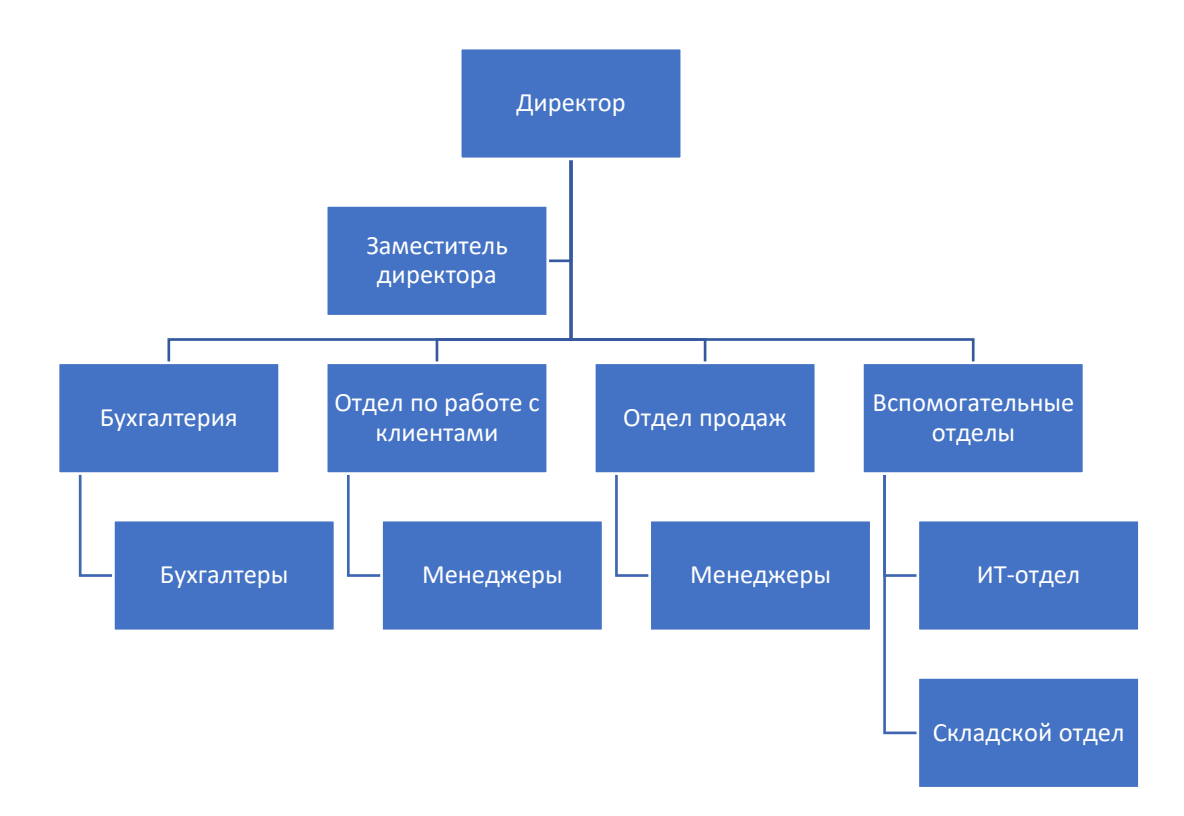

Рисунок 3 – Организационная структура ООО «Лукошко»

Специалисты, которые работают в компании, периодически (1 раз в 2 года) проходят курсы повышения квалификации, стажировки и другие мероприятия.

На рисунке 4 показаны процессы компании ООО «Лукошко», которые используются в основной деятельности, а именно, предоставлении услуг по продаже товаров [10]:

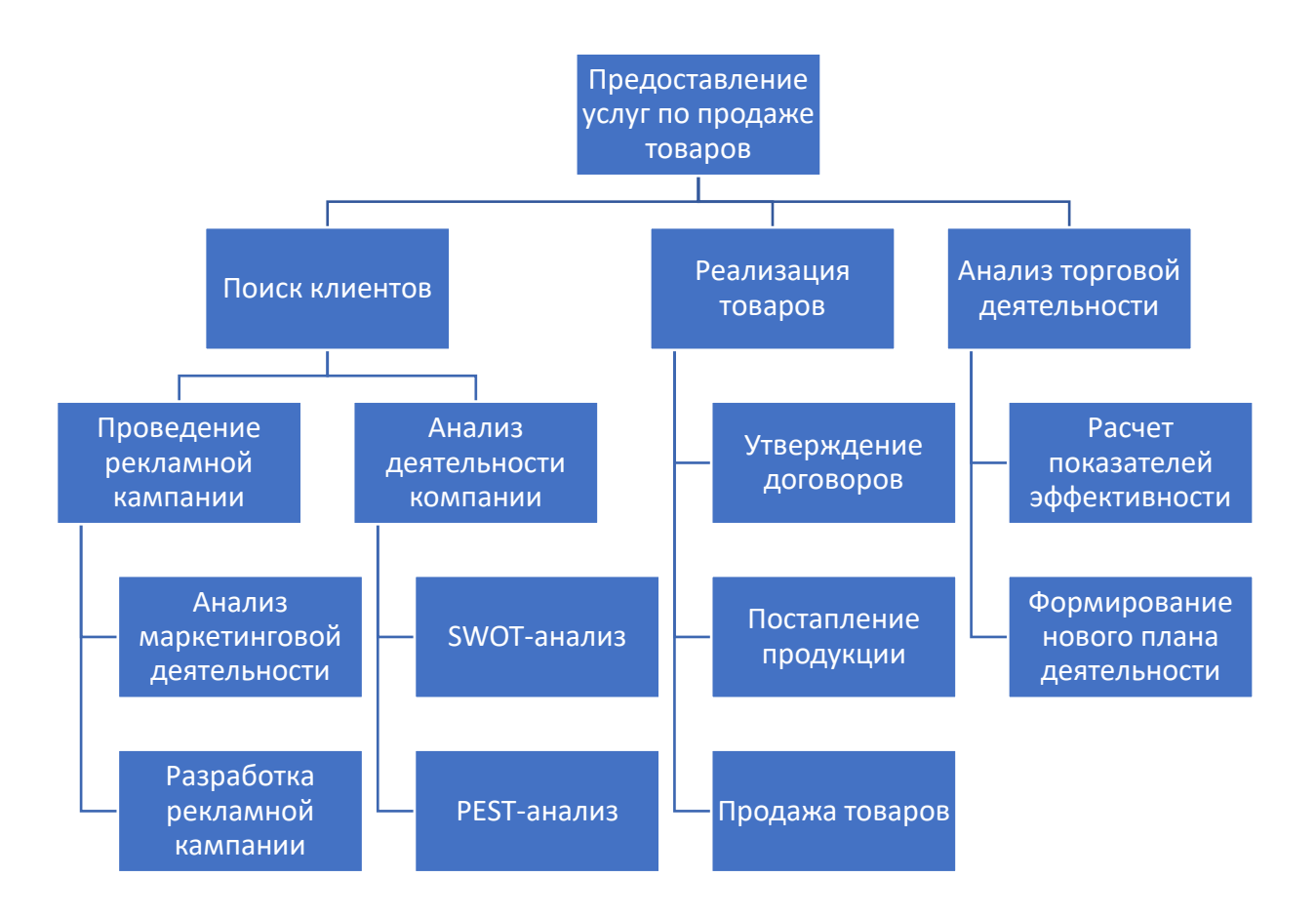

Рисунок 4 – Перечень основных процессов

Отсутствие информационной системы в работе ООО «Лукошко» с негативной стороны влияет на процесс его функционирования как с экономической, так и с финансовой точки зрения.

# <span id="page-7-0"></span>**1.2 Моделирование процесса мониторинга поступления продукции на склад**

Рассмотрим модель «КАК ЕСТЬ» процесса мониторинга поступления продукции на склад в магазине [15].

Для этого используем популярное CASE-средств, а именно, Allfusion Process Modeler 8.3.

Для описанной выше предметной области разработаем контекстную диаграмму, показанную на рисунке 5.

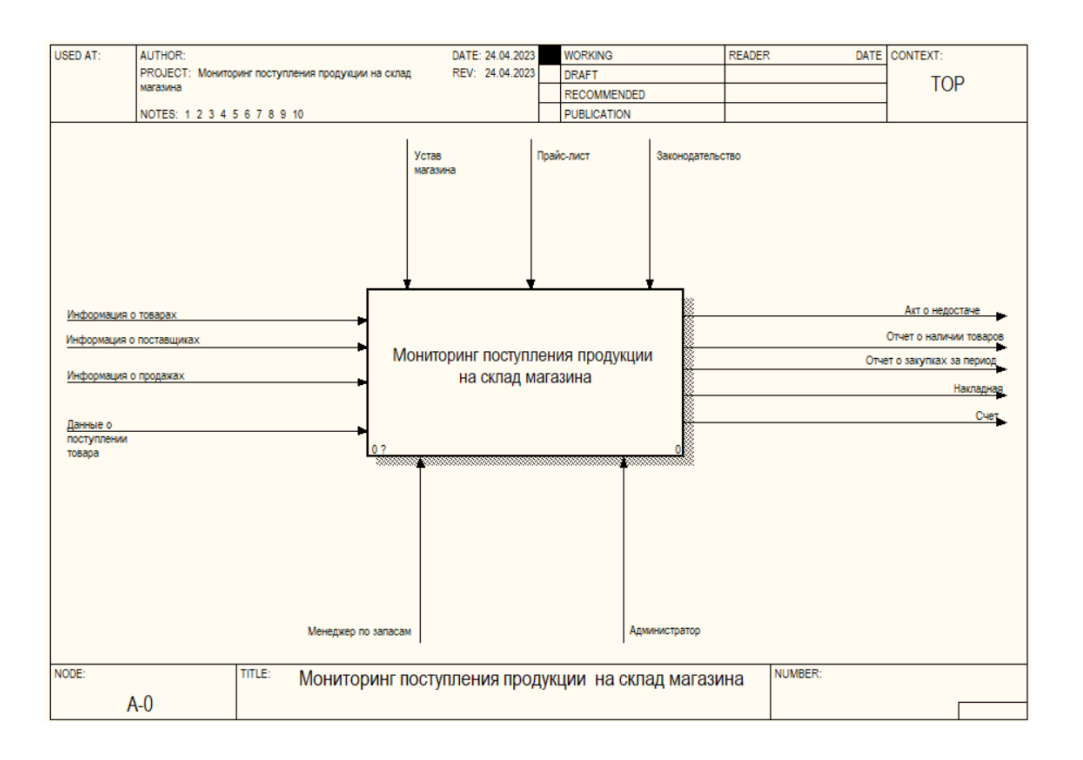

Рисунок 5 – Контекстная диаграмма

Деятельность магазина с точки зрения мониторинга поступления продукции на склад базируется следующих типах входной информации:

- информация о поставщиках;
- информация о товарах;
- информация о продажах.
- В результате рассматриваемого процесса получим такие документы [20]:
- отчет о наличии товаров;
- счет;
- информация о закупке товара;
- накладную.

Мониторинга поступления продукции на склад выполняется на основании:

– устава магазина;

– прайс-листа на товарный ассортимент;

– законодательства, регулирующее деятельность магазина.

Рассматриваемый процесс выполняется такими сотрудниками магазина:

– менеджером по заказам;

– администратором магазина.

На рисунке 6 приведена декомпозиция процесса на несколько подпроцессов.

Далее декомпозируем контекстную диаграмму на такие 4 составные части [4]:

– получение данных о продажах;

- вычисление фактических товарных запасов;
- принятие решения о закупке товаров;
- формирование заказа;
- закупка товара.

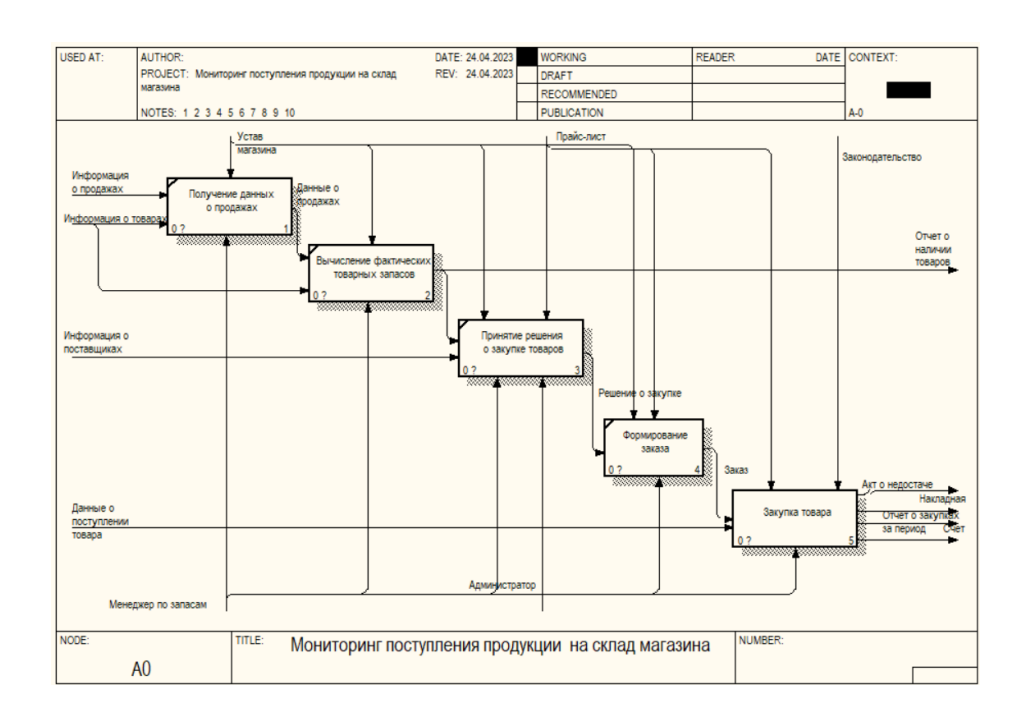

Рисунок 6 – Процесс «Организация складского учета»

На основании информации о поставщиках и продажах менеджер по запасам получает информацию о необходимых поставках.

В результате этого он вычисляет фактическое наличие товаров на складе и в результате вместе с администратором магазина принимает управленческое решение для пополнения товарных запасов [8].

В результате этого будет выполнена закупка товаров и их получение на склад магазина.

В результате этого менеджер по запасам может сформировать такие документы:

– заказ;

– отчет о наличии товаров;

– отчет о закупках за период;

– счет.

Стоит отметить, что данные с накладной, которая предоставлена поставщиком, используются для проверки количества поставленного товара.

На рисунке 7 рассматривается процесс получение товаров[12].

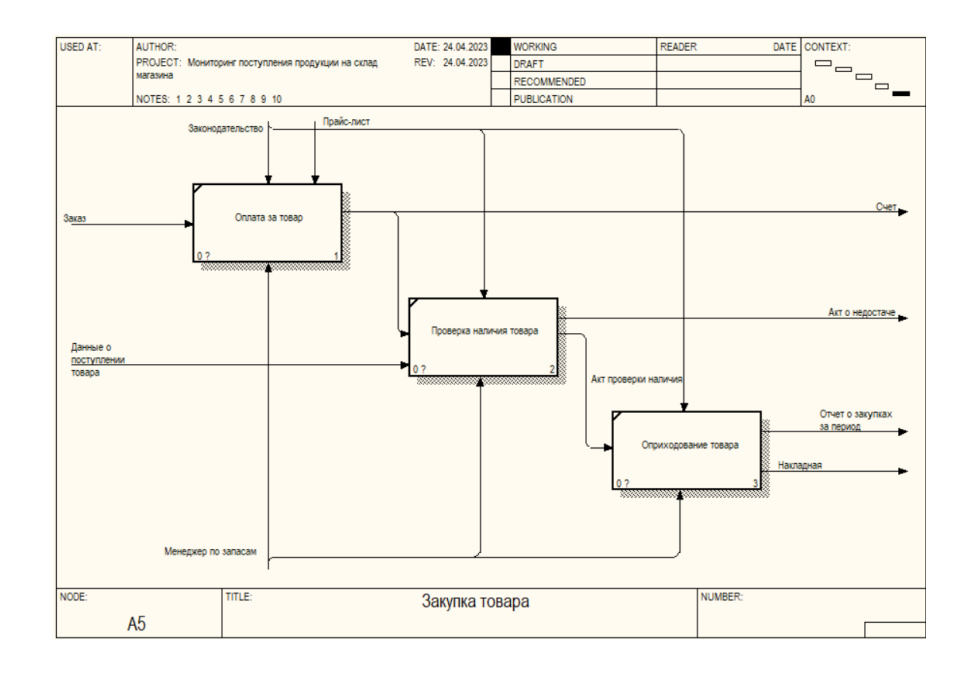

Рисунок 7 – Процесс «Закупка товаров»

В существующей модели можно выделить такие недостатки [16]:

- отсутствие дополнительной отчетности;
- отсутствие процесса хранения данных в базе данных;
- большие затраты времени на управление товарными запасами и другие.

В результате указанных выше недостатков можно подытожить, что в магазине необходимо спроектировать ИС мониторинга поступления продукции на склад.

## <span id="page-11-0"></span>**1.3 Описание программ для мониторинга поступления продукции на склад**

Программное обеспечение для мониторинга поступления продукции на склад является крайне необходимой частью для каждого предприятия, которое занимается торговлей товарами.

Самой применяемой в настоящее время является платформа «1С: Торговля и склад 8.3». На рисунке 8 показан интерфейс программы.

|                                      |              | O Hacapolica resieura ofinensis                                          |                                |                                             |                  |                                                     |                                                                                      |                                          |                                  | $ \mathcal{B}$ $\times$                         |
|--------------------------------------|--------------|--------------------------------------------------------------------------|--------------------------------|---------------------------------------------|------------------|-----------------------------------------------------|--------------------------------------------------------------------------------------|------------------------------------------|----------------------------------|-------------------------------------------------|
|                                      |              | Сперанить правила   Загрузить правила   Сервис • (2)                     |                                |                                             |                  |                                                     |                                                                                      |                                          |                                  | O'ND AST DOI BUGG                               |
|                                      |              | Конвертация: Торговля-Склад, редакция 9.2-> БоггалтерияПредприятия       |                                |                                             |                  | Правило конвертации свойств (ПКС): - > Номенклатура |                                                                                      |                                          | $ \Box$ $\times$                 | вать конвествцию                                |
|                                      |              | Правила конвестации объектов Подвиха выгокаки данных Помок объектов в ге |                                |                                             |                  | Действия - 2 6 2 9 Информация по обработчикам       |                                                                                      |                                          |                                  |                                                 |
|                                      |              |                                                                          |                                |                                             | Источник:        |                                                     |                                                                                      | Q   Получить эначение из входящих данных |                                  |                                                 |
|                                      |              | 4 - Канедонизация объектов  Обработки - Действия - 63 Добавить           |                                |                                             |                  |                                                     | • Передавать данные в приемник. Передавать данные в параметр                         |                                          |                                  |                                                 |
| <b>Viva</b><br>Объект                |              |                                                                          |                                |                                             |                  | $\Box$ a                                            |                                                                                      |                                          |                                  |                                                 |
|                                      |              | - Перемещение Товаров                                                    |                                | Досуме:                                     | <b>Приемник:</b> | Номенклатура                                        |                                                                                      |                                          |                                  |                                                 |
|                                      |              | - Пересценка ТоваровВРознице<br>- Приходный Кассовый Ордер               |                                | <b>Покуме</b><br>Досуме:                    |                  |                                                     | Поиск объекта при загрузке по свойству Поиск по деле на разлество                    |                                          |                                  |                                                 |
|                                      |              | = ПоступлениеДопРасходов                                                 |                                | <b>Don</b>                                  | <b>Dowero</b>    | Номинклатска                                        |                                                                                      | v  X Q (C) Hospe rpesuro                 |                                  |                                                 |
|                                      |              | <b>Thicrytonyse Tonapon Yonyr</b>                                        |                                | Докуме!                                     | Основная         | Дополнительно                                       | Типы источника и применика                                                           |                                          |                                  |                                                 |
|                                      |              | - Поступление ТоваровУслугПрочее                                         |                                | <b>Докумен</b>                              |                  | <b>В. Перед выгрузкой</b>                           | Имя обработника ПКС_Поступление ТоваровУслуг_ТабличеваЧасть_Номенклатура_ПередВыгруз |                                          |                                  |                                                 |
|                                      |              | = Поступление Товаров Услуг Розница                                      |                                | Досуме!                                     |                  | При выгрузке                                        |                                                                                      |                                          |                                  |                                                 |
|                                      |              | - Реализация ТоваровУслуг                                                |                                | EL Dok                                      |                  | <b>Floche est province</b>                          | BHANCHIC = "Tonap":                                                                  |                                          |                                  |                                                 |
|                                      |              | - Реапизация Товаров Услуг Прочее                                        |                                | <b>Досумен</b>                              |                  |                                                     |                                                                                      |                                          | $\rightarrow$                    |                                                 |
|                                      |              | - РеапизицияРозница                                                      |                                | Re Doc                                      |                  | Oncnown, odpadoncy reassure                         |                                                                                      |                                          |                                  |                                                 |
|                                      |              | - Расковый Кассовый Ордео                                                |                                | <b>Поківле</b>                              |                  |                                                     | Не замещать аначение свойства у существующих объектов в приемнике                    |                                          |                                  |                                                 |
|                                      |              | - Списание Товаров<br>- Платежное Постужные Входящее                     |                                | <b>N</b> Dos<br><b>Досими</b>               |                  |                                                     | (Автоматически приводить значение к длине привиннов   Приведение с длине             |                                          |                                  |                                                 |
|                                      |              | • Платежный Ордер Списание Денежные Средств                              |                                | <b>Покуме</b>                               |                  |                                                     |                                                                                      |                                          |                                  |                                                 |
|                                      |              |                                                                          |                                |                                             |                  |                                                     |                                                                                      |                                          |                                  |                                                 |
|                                      |              |                                                                          |                                |                                             | Комментарий:     |                                                     |                                                                                      |                                          |                                  |                                                 |
|                                      |              | = СетФактраВыданный                                                      |                                | Doc<br>$(251 - 4)$                          |                  |                                                     |                                                                                      |                                          |                                  |                                                 |
|                                      |              | Конвертация свойств (?) Конвертация ананоний                             |                                |                                             |                  |                                                     |                                                                                      | ОК Загасать Закрыть                      |                                  |                                                 |
|                                      |              | 4 3 «Синороннальня свойств Действия - КВ Побавить                        |                                |                                             |                  | 2300 8 2 2 2 3 3 4 5 6 7 8 7 8 7                    |                                                                                      |                                          |                                  |                                                 |
| Oncnow. Flow. Источник               |              |                                                                          | <b><i><u>Domnarris</u></i></b> | Примененс                                   |                  | Ина параметра                                       | Правило конвертации                                                                  | Тип источника                            | Тип применяла                    |                                                 |
| $+$ Bit $\Box$                       |              | TadnessaNach                                                             |                                | Товасы                                      |                  |                                                     |                                                                                      | Табличевя часть                          | Табличкая часть                  |                                                 |
| $\equiv$<br>$\overline{\phantom{a}}$ | п            | BanTELL                                                                  |                                |                                             |                  |                                                     |                                                                                      | ПеречислениеСсылка Вид.                  |                                  |                                                 |
| $\frac{1}{2}$                        | п            | в                                                                        |                                | Номенклатура                                |                  |                                                     | Номенклатура                                                                         |                                          |                                  | СправочникСсылка Ном                            |
| $\overline{a}$                       | $\mathbf{F}$ | E                                                                        |                                | Количество                                  |                  |                                                     |                                                                                      |                                          | Число (0.0)                      |                                                 |
| $\sim$                               | п            | D                                                                        |                                | ЕдинцаИзмерения                             |                  |                                                     | КлассификаторЕдиницИзмеренияИ.                                                       |                                          |                                  | Стравочни Ссылка Клас.                          |
| $\overline{\phantom{a}}$             |              | E                                                                        |                                | Коэвенциент                                 |                  |                                                     |                                                                                      |                                          | Число (0.0)                      |                                                 |
| $\overline{\phantom{a}}$             | Π            | E                                                                        |                                | Linear                                      |                  |                                                     |                                                                                      |                                          | Число (0.0)                      |                                                 |
| $\frac{1}{2}$                        |              | E                                                                        |                                | Самия                                       |                  |                                                     |                                                                                      |                                          | Число (0.0)                      |                                                 |
| $\frac{1}{2}$                        |              | E                                                                        |                                | СтавкаНДС                                   |                  |                                                     | СтавкиНДС                                                                            |                                          |                                  | ПеречислениеСоцика Ст.                          |
| m.                                   |              | D                                                                        |                                | <b>СуммаНДС</b>                             |                  |                                                     |                                                                                      |                                          | <b><i><u>Uscao (0.0)</u></i></b> |                                                 |
| $\frac{1}{2}$<br>$\overline{ }$      |              | E<br>画                                                                   |                                | Howan <sup>FT</sup><br>Страна происхождения |                  |                                                     | КлассификаторСтранМира                                                               |                                          |                                  | СправочникСсылка Ном.<br>СтравочникСсылка Клас. |

Рисунок 8 – Интерфейс 1С:Торговля и склад 8.3

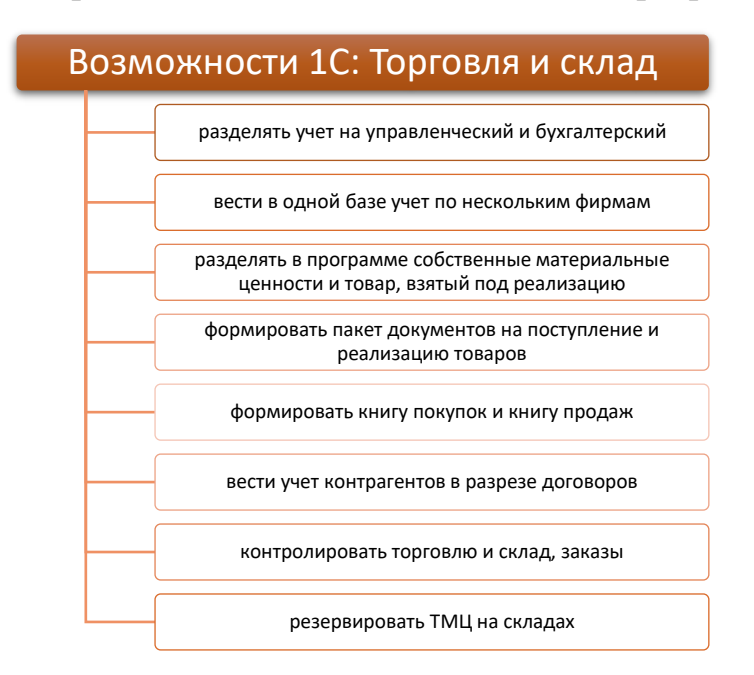

На рисунке 9 приведены основные возможности програмы:

Рисунок 9 – Основные возможности платформы

Программа позволяет автоматизировать и систематизировать мониторинг поступления продукции на склад в организациях разного направления деятельности [12].

Программа под названием «Поставки+» предназначается для автоматизации выполнения мониторинга поступления продукции на склад и поставок товарно-материальных ценностей.

Отличительной особенностью ИС «Поставки+» перед другими программами указанного направления деятельности является простота в применении и отсутствие бухгалтерских терминов как в интерфейсе. Так и документации. Указанный нюанс значительно упрощает процесс ведения учета товаров на складе и выполнение других сопутствующих функций [3].

Интерфейс программы «Поставки+» приведен ниже:

| $ \Box$ $\times$<br>Заявка покупателя: Заявка покупателя СК-00000070 от 26.04.2015 13:39:12 *                                    |                               |                                                     |  |                                                                                |              |                     |              |                  |             |                 |                                     |    |               |          |                                          |                |  |
|----------------------------------------------------------------------------------------------------|-------------------------------|-----------------------------------------------------|--|--------------------------------------------------------------------------------|--------------|---------------------|--------------|------------------|-------------|-----------------|-------------------------------------|----|---------------|----------|------------------------------------------|----------------|--|
| DeAcrews - 2 7 8 8 9 9 Repeate - 2                                                                                               |                               |                                                     |  |                                                                                |              |                     |              |                  |             |                 |                                     |    |               |          |                                          |                |  |
| Howeo: CX-00000070 or: 26.04.2015 13:39:12<br>$\mathbf{X}$<br>Oppears are: GAPTWVM<br>X Rozpasseneve: RAPTWYM<br>Llerey w H.D.C. |                               |                                                     |  |                                                                                |              |                     |              |                  |             |                 |                                     |    |               |          |                                          |                |  |
| Колодников Сергей Алексан  X Q Hossel Cotaz Cotaz ПАРТИУМ<br>LX.<br>Контрагент:                                                  |                               |                                                     |  |                                                                                |              |                     |              |                  |             |                 |                                     |    |               |          |                                          |                |  |
| <b>V RV</b><br>$\mathbf{x}$<br>x Q Hosel Bancra: Pv6<br>Dorosco:<br><b>Done of recent</b><br>Показать пачель аналогов            |                               |                                                     |  |                                                                                |              |                     |              |                  |             |                 |                                     |    |               |          |                                          |                |  |
| CHRYSLER<br>$-xq$<br><b>Lemyrians</b><br><b>Onr 10</b><br>Заказ-наряд                                                            |                               |                                                     |  |                                                                                |              |                     |              |                  |             |                 |                                     |    |               |          |                                          |                |  |
| $\mathbf{C}$<br><b>MARINAHMENT</b><br>$\vert x \vert$<br>VIN:<br>ren.: 7 (916) 900-85-55<br>$\sim$ X                             |                               |                                                     |  |                                                                                |              |                     |              |                  |             |                 |                                     |    |               |          |                                          |                |  |
| Искать только по собственным складам<br>√Учлывать аналоги                                                                        |                               |                                                     |  |                                                                                |              |                     |              |                  |             |                 |                                     |    |               |          |                                          |                |  |
| MB831043                                                                                                    |                               | $\mathbf{v} \times \mathbb{C}^{\mathbb{N}}$ Hallman |  | • Ввести товар на заказ   Q. Подбор номенклатиры   Удалиъ стоки без количества |              |                     |              |                  |             |                 |                                     |    |               |          |                                          |                |  |
|                                                                                                    |                               |                                                     |  |                                                                                |              |                     |              |                  |             |                 |                                     |    |               |          |                                          |                |  |
|                                                                                                    | Товары Данные интернет-заказа |                                                     |  |                                                                                |              |                     |              |                  |             |                 |                                     |    |               |          |                                          |                |  |
| N<br>Mecto                                                                                                    | Производитель                 | Каталовый                                           |  | Наименования товара                                                            | Количество У |                     | Eue          | B pesepee En     |             | <b>Cook</b>     | Источк                              |    | Обновлен Цена |          | <b>Cowa</b>                              | $n \Delta$     |  |
| хранения                                                                                                    |                               | <b>HOMPO</b>                                        |  |                                                                                |              | DOCTRALIANCE        |              |                  |             | <b>DOCTABLE</b> | поступрения                         | M  |               |          |                                          |                |  |
| 1 400-001                                                                                                    | <b>MTSLEISH</b>               | <b>MR831043</b>                                     |  | MR296275 HAKDHEYHUK PVDERO                                                     |              |                     | 7000 18000   | 5000 um          |             |                 | Класмия                             | 12 |               | 1190.00  |                                          | 30             |  |
| 2 003-A04                                                                                                    | 555                           | <b>SF7721</b>                                       |  | (555 BD) HAKOHEYHVIK PVD TRDA                                                  |              | Заказ               |              | $4000 \text{ m}$ |             |                 | <b>Great BAPTIOVM</b>               |    |               | 440.00   |                                          | 3.             |  |
| 3 A00-D01                                                                                                    | <b>MTSUBISHI</b>              | <b>MB831043</b>                                     |  | MR296275 НАКОНЕЧНИК РУПЕВО.                                                    |              |                     | 2,000 25,000 | $5000 \text{ m}$ |             |                 | Corea (TAPTI/VM                     |    |               | 1190.00  |                                          | 30             |  |
| z                                                                                                    | <b>GTR</b>                    | <b>MB831043</b>                                     |  | MITSUBISHI HAKOHEYHWK PVITEB.                                                  |              | 3axas               |              | $1000 \text{ m}$ |             |                 | Gossa RAPTIOVM                      |    |               | 650.00   |                                          | 30             |  |
| 5 003-A04                                                                                                    | 555                           | <b>SE7721</b>                                       |  | (555-ЯП.) НАКОНЕЧНИК РУП.ТЯГИ                                                  |              | <b>3acas</b> 1,000  |              | 4.000 um         |             |                 | Ярославль                           | 12 |               | 440.00   |                                          | $\overline{3}$ |  |
| 6 400-001                                                                                                    | <b>MTSLEISHI</b>              | <b>MRR31043</b>                                     |  | MR296275 HAKDHEYHVK PVDERO                                                     |              | <b>3acas</b> 33,000 |              | 5.000 um         |             |                 | <b>Boncasen-</b>                    |    |               | 1190.00  |                                          | 30             |  |
| 7                                                                                                    | <b>MTSUBISHI</b>              | <b>MRR31043</b>                                     |  | MR296275 HAKDHEVHWK PVDERO                                                     |              | 5.000               |              |                  | <b>IIIT</b> |                 | 1 PROVOCANTE                        |    | 05 10 14      | 915.37   |                                          | o              |  |
| $\overline{8}$                                                                                                    | <b>MTSUBISHI</b>              | <b>MR831043</b>                                     |  | Насокник писаной                                                               |              | 5.000               |              |                  | <b>III</b>  |                 | $2$ $Q$ $Q$ $Q$ $Q$ $Q$ $Q$ $Q$ $Q$ |    | 16.06.14      | 105313   |                                          | $\theta$       |  |
| $\overline{9}$                                                                                                    | <b>MTSUBISHI</b>              | <b>MB831043</b>                                     |  | НАКОНЕЧНИК РУЛЕВОЙ ТЯГИ ВН                                                     |              | 10.000              |              |                  | ur.         |                 | 2 BEPT                              |    | 23.10.14      | 1291.03  |                                          | 30             |  |
| 10                                                                                                    | <b>MTSUBISHI</b>              | MB831043                                            |  | END KIT STEERING TIE                                                           |              | 365.000             |              |                  | un          |                 | 2 MAJOR Hanner                      |    | 03.04.14      | 3 441 24 |                                          | 3.             |  |
| 11                                                                                                    | <b>MTSUBISHI</b>              | mb831043                                            |  | Наконечник сулевой                                                             |              | 4.000               |              |                  | ur.         |                 | 1 MMC Arreit                        |    | 03.02.15      | 3556.33  |                                          | h.             |  |
| 12                                                                                                    | 555                           | SFT771                                              |  | Наконечник оулевой                                                             |              | 100,000             |              |                  | <b>IIT</b>  |                 | $1$ TTM                             |    | 18.02.14      | 281.27   |                                          | o              |  |
| 13                                                                                                    | 555                           | <b>SE7721</b>                                       |  | (555-ЯП.) НАКОНЕЧНИК РУЛ.ТЯГИ                                                  |              | 8.000               |              |                  | ur.         |                 | 1 PROVOCANTE                        |    | 05.10.14      | 332.01   |                                          | Io.            |  |
| 14                                                                                                    | 555                           | <b>SET771</b>                                       |  | Наконечник рулевой тяги                                                        |              | 10,000              |              |                  | <b>III</b>  |                 | 2 <b>QUEDPNT</b>                    |    | 16.06.14      | 350.85   |                                          | Io.            |  |
| 15                                                                                                    | 555                           | set 7721                                            |  | Ритерой наконечник внешн ті рајего                                             |              | 4.000               |              |                  | un          |                 | 1 MMC Arrest                        |    | 03.02.15      | 123123   |                                          | h.             |  |
| 16                                                                                                    | <b>CTR</b>                    | <b>CEN27</b>                                        |  | Haronever pynesoli SE7721                                                      |              | 50.000              |              |                  | ur.         |                 | $1$ TTM                             |    | 18.02.14      | 198.82   |                                          | o              |  |
| 17                                                                                                    | CTR                           | <b>CEN27</b>                                        |  | Hard-every ovnesoli SE7721                                                     |              | 1.000               |              |                  | шт          |                 | 1 PROVOCANTE                        |    | 05.10.14      | 217.28   |                                          | Io.            |  |
| 18                                                                                                    | CTR                           | <b>CFM27</b>                                        |  | Наконечник рулевой тяги (М16к1,5                                               |              | 10.000              |              |                  | шT          |                 | 2 PABOPWT                           |    | 16.06.14      | 235.75   |                                          | D.             |  |
|                                                                                                    |                               |                                                     |  |                                                                                |              |                     |              |                  |             |                 |                                     |    |               | итого:   |                                          | ٠              |  |
|                                                                                                    |                               |                                                     |  |                                                                                |              |                     |              |                  |             |                 |                                     |    |               |          |                                          |                |  |
| Комментарий:                                                                                                    |                               |                                                     |  |                                                                                |              |                     |              |                  |             |                 |                                     |    |               |          |                                          |                |  |
|                                                                                                    |                               |                                                     |  |                                                                                |              |                     |              |                  |             |                 |                                     |    |               |          | Печать Ввести документы Записать Закрыть |                |  |

Рисунок 10 – Внешний вид программы

К основным возможностям программы можно отнести такие [10]:

- упрощенная регистрация учета поступления товаров;
- ввод информации как по остатках, так и по продаже продукции;
- печать документов и справочников в разных форматах.

Информационная система «Фрегат» – это отечественная разработка, которая имеет все нужные функции и возможности для выполнения складского учета как в малых, так и в больших компаниях (рисунок 11).

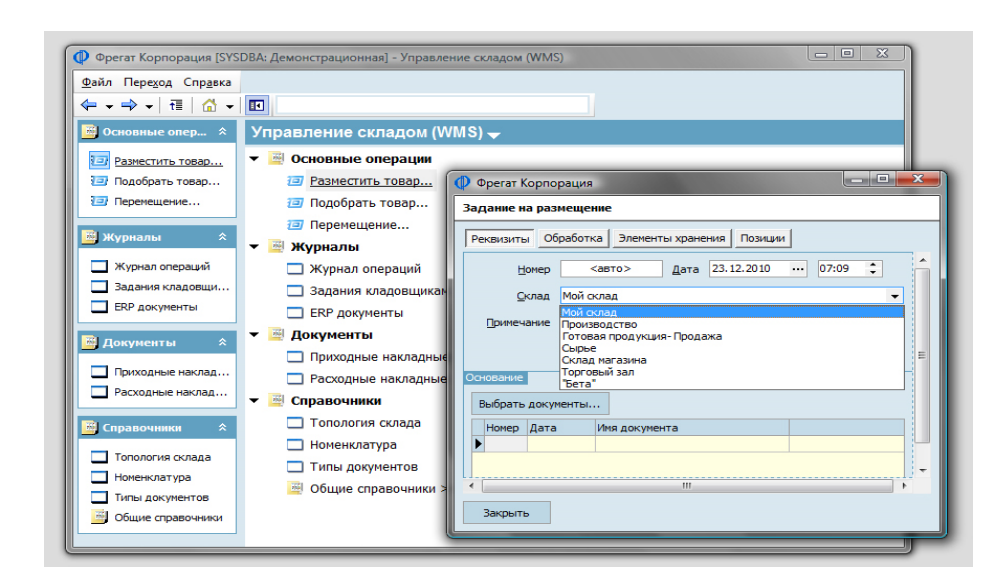

Рисунок 11 – Внешний вид ПО «Фрегат»

Основным положительным свойством программы является возможность формирования, конвертации и печати расходных и приходных кассовых документов, выполнение разработки счетов-фактуры, мониторинг поставок товаров от поставщиков на склад предприятия.

### <span id="page-14-0"></span>**1.4 Требования к разработке системы мониторинга поступления продукции на склад**

Рассмотрим основные цели разработки ИС для компании ООО «Лукошко»:

- уменьшение затрат времени и труда на мониторинг доставки парфюмерии в складской отдел;
- вычисление основных показателей работы ООО «Лукошко» в автоматическом виде;
- применение стандартных и нестандартных объектов платформы 1С:Предприятие 8.3. для совершенствования работы компании ООО «Лукошко».

Основными пользователями ИС будут:

- складские сотрудники;
- руководство ООО «Лукошко».

Далее приведены основные требования к внешнему виду информационной системы ООО «Лукошко».

1. Требования к внешнему виду ИС:

- возможность ввода и вывода данных с помощью форм пользователя;
- применение печатных форм для формирования отчетности на основании документов и подчиненных таблиц;
- применение навигационного меню для перемещения по подсистемам ИС.
- 2. Требования к отчетной информации:
- возможность формирования и изменения структуры отчетности;
- возможность формирования и изменения печатных форм и регистров;
- разграничение доступа к объектам ИС с помощью подсистем.
- 3. Требования к обработке информации:
- вывод информации на печать;
- вывод информации на дисплей;
- использование разных форматов для конвертации информации.
- 4. Требования к надежности ИС:
- применение инструментов резервного копирования;
- применение журналирования для записи действий пользователей с ИС.

#### Выводы по Главе 1

При написании первого раздела ВКР выполнено описание деятельности ООО «Лукошко», описан перечень основных процессов указанного предприятия, приведены основные информационные потоки, которые наблюдаются в процессе функционирования, а также рассмотрена организационная структура ООО «Лукошко». На основании выполнения функционального моделирования процесса мониторинга поступления продукции на склад в магазине рассмотрены основные подпроцессы, которые протекают на предприятии. Для рассмотрения функционала программаналогов рассмотрены следующие продукты: 1С: Торговля и склад 8.3, Поставки+, Фрегат. Также рассмотрены основные требования к внешнему виду ИС, отчетной информации, обработке информации, надежности ИС.

<span id="page-16-0"></span>**Глава 2 Разработка системы мониторинга поступления продукции на склад**

### <span id="page-16-1"></span>**2.1 Выбор средств разработки**

Рассмотрим основные и самые популярные СУБД, которые применяются для разработки ИС деятельности склада.

В настоящее время самой популярной СУБД является SQL Server компании MicroSoft. Ниже приведены основные причины такой популярности [6]:

- применение в настольных приложениях;
- возможность использования ля проектирования БД с помощью сторонних приложений;
- может использоваться те только в малых проектах, а и в масштабных корпоративных ИС.

На рисунке 12 приведен внешний вид СУБД:

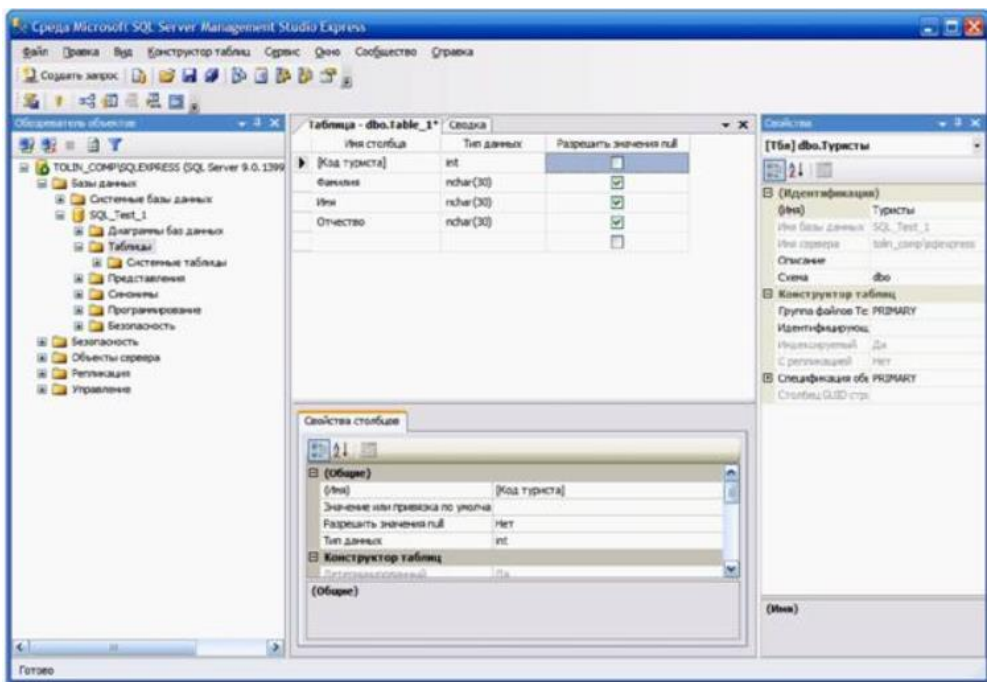

Рисунок 12 – Интерфейс SQL Server

СУБД MySQL – это аналог SQL Server, но основное ее применение состоит в том, что она используется для разработки веб-ресурсов [9].

Положительные стороны MySQL:

– применение конструктора при разработке представлений;

– применение расширенных настроек администрирования данных;

– оптимизация запросов и других объектов БД.

Также СУБД имеет перечень стандартных функций для обработки информации СУБД:

– применение хранимых функций и процедур;

– использование триггеров;

– применение резервного копирования, репликации и других функций. На рисунке 13 показан внешний вид указанной СУБД [18]:

| MySQL Workbench                                                      |                          |                                                                                                    | $\Box$<br>$-23$                                                                         |
|----------------------------------------------------------------------|--------------------------|----------------------------------------------------------------------------------------------------|-----------------------------------------------------------------------------------------|
| dev server (test)<br>MySQL Model" (sakila mwb)                       |                          | EER Diagram X<br>dev server (sakila) ×                                                                                                    |                                                                                         |
| File Edit View Query Database Server Tools                           |                          | Scripting Help                                                                                                    |                                                                                         |
| 品間<br>$P$ and $P$ and $P$                                            | 、是                       |                                                                                                    |                                                                                         |
| Navigator                                                            | Query 1                  |                                                                                                    | <b>SOL Additions</b>                                                                    |
| <b>MANAGEMENT</b>                                                    | <b>SIE</b>               | $\mathcal{F} \mathfrak{A} \odot \mathfrak{B} \boxplus \mathfrak{S} \odot \mathfrak{B} \mathfrak{t} \bullet \mathfrak{A} \mathfrak{g} \Box$ | $\Leftrightarrow$ SELECT                                                                |
| Server Status                                                        | 1 <sup>c</sup>           | SELECT 'actor', 'actor id',                                                                                                    |                                                                                         |
| Client Connections                                                   | $\overline{2}$           | actor'.'first name',                                                                                                    | <b>Topic: SELECT</b>                                                                    |
| Users and Privileges                                                 | $\overline{a}$           | `actor`.`last name`,                                                                                                    | Syntax:                                                                                 |
| Status and System Variables                                          | $\overline{a}$           | 'actor', 'last update'                                                                                                    | <b>SELECT</b>                                                                           |
| <b>b</b> Data Export                                                 | 5                        | FROM 'sakila' 'actor';                                                                                                    | <b>[ALL   DISTINCT   DISTINCTROW ]</b><br><b>IHIGH PRIORITY</b>                         |
| <b>&amp; Data Import/Restore</b>                                     | 6                        |                                                                                                    | [STRAIGHT JOIN]<br>[SQL SMALL RESULT] [SQL BIG RESUL                                    |
| <b>INSTANCE &amp;</b>                                                | 7 <sup>°</sup>           | SELECT `film` `film id`,                                                                                                    | BUFFER RESULT]                                                                          |
|                                                                      | $\overline{8}$           | `film` `title` .                                                                                                    | [SQL CACHE   SQL NO CACHE] [SQL O<br>ROWS <sup>1</sup>                                  |
| Startup / Shutdown                                                   | 9                        | `film`,`description`,                                                                                                    | select expr [, select expr ]                                                            |
| A Server Loas                                                        | 10<br>11                 | `film`.`release year`,<br>`film`.`language id`.                                                                                            | [FROM table references<br>[PARTITION partition list]                                    |
| Options File                                                         | 12                       | `film`.`original language id`.                                                                                                    | [WHERE where condition]                                                                 |
| <b>MySQL ENTERPRISE</b>                                              | 13                       | `film` `rental duration`,                                                                                                    | [GROUP BY {col name   expr   positi<br>[ASC   DESC],  [WITH ROLLUP]]                    |
| Audit Inspector                                                      | 14                       | `film`.`rental rate`,                                                                                                    | [HAVING where condition]<br>[ORDER BY {col name   expr   positi                         |
| <b>Contine Backup</b>                                                | 15                       | `film`.`length`,                                                                                                    | [ASC $\vert$ DESC], ]                                                                   |
| da Backup Recovery                                                   | 16                       | `film`.`replacement cost`,                                                                                                    | [LIMIT {[offset,] row count   row c<br>offset}]                                         |
|                                                                      | 17                       | `film`,`rating`,                                                                                                    | [PROCEDURE procedure name(argument                                                      |
| <b>SCHEMAS</b><br>e <sup>n</sup> es                                  | 18                       | `film` `special features`,                                                                                                    | [INTO OUTFILE 'file name'<br>[CHARACTER SET charset name]                               |
| <b>Q</b> Filter objects                                              |                          | "film" "lost undata"<br>m.                                                                                                    | export options<br>INTO DUMPFILE 'file_name'                                             |
| $\blacktriangleright$ $\blacksquare$ customer                        |                          |                                                                                                    | INTO var name [, var name]]                                                             |
| $\nabla \equiv \text{film}$                                          | <b>Result Set Filter</b> | N Edit: ( Edit: ( Export/Import: Edit: Wrap Cell Content: IA   Fetch rows: EEP                                                             | [FOR UPDATE ] LOCK IN SHARE MODE]]                                                      |
| <b>v</b> as Columns<br>$\triangleright$ $\phi$ film id               | film id                  | title<br>description                                                                                                    | SELECT is used to retrieve rows selected from on                                        |
| ٠<br>→ title                                                         | 1                        | ACADEMY DINOSAUR A Epic Drama of a Feminist And a Mad Scientist who must Battle a Teacher in The Canadian Rockies                          | tables, and can include UNION statements and sul                                        |
| description                                                          | $\overline{2}$           | ACE GOLDFINGER<br>A Astounding Epistle of a Database Administrator And a Explorer who must Find a Car in Ancient China                     | UNION, and Online help subqueries.                                                      |
| + release year                                                       |                          | <b>ADAPTATION HOLES</b><br>A Astounding Reflection of a Lumberiack And a Car who must Sink a Lumberiack in A Baloon Factory                | The most commonly used clauses of SELECT stat<br>these:                                 |
| language id<br>+ original_language_i                                 | 4                        | AFFAIR PREJUDICE<br>A Fanciful Documentary of a Frisbee And a Lumberiack who must Chase a Monkey in A Shark Tank                           |                                                                                         |
| + rental duration                                                    | 5                        | <b>AFRICAN EGG</b><br>A Fast-Paced Documentary of a Pastry Chef And a Dentist who must Pursue a Forensic Psychologist in                   |                                                                                         |
| $\bullet$ rental rate                                                | R                        | <b>AGENT TRUMAN</b><br>A Intrepid Panorama of a Robot And a Boy who must Escape a Sumo Wrestler in Ancient China                           | . Each select expr indicates a column that y<br>There must be at least one select expr. |
| $\blacktriangleright \blacklozenge$ length                           | 7                        |                                                                                                    | . table_references indicates the table or tab                                           |
| m                                                                    |                          | <b>AIRPLANE SIERRA</b><br>A Touching Saga of a Hunter And a Butler who must Discover a Butler in A Jet Boat                                | retrieve rows. Its syntax is described in JC                                            |
| Information.                                                         | $\overline{\mathbf{3}}$  | <b>AIRPORT POLLOCK</b><br>A Epic Tale of a Moose And a Girl who must Confront a Monkey in Ancient India                                    | · Starting in MySQL 5.6.2, SELECT supports<br>selection using the PARTITION keyword wi  |
| <b>Table: film</b>                                                   | 9                        | <b>ALABAMA DEVIL</b><br>A Thoughtful Panorama of a Database Administrator And a Mad Scientist who must Outgun a Mad Scier                  | subpartitions (or both) following the name                                              |
| к<br>Columns:                                                        | film <sub>2</sub>        | Cancel<br>Apph                                                                                                    | Context Help Snippets                                                                   |
| smallint(5) L<br>film id                                             |                          |                                                                                                    |                                                                                         |
| title<br>varchar(255)<br>description<br>text                         | Output                   |                                                                                                    |                                                                                         |
| release_year<br>year(4)<br>language id                               | Action Output            |                                                                                                    |                                                                                         |
| tinyint(3) UN<br>original language id<br>tinyint(3) UN               | Time                     | Action<br>Message                                                                                                    | Duration / Fetch<br>$\overline{\phantom{a}}$                                            |
| rental duration<br>tinyint(3) UN<br>۰<br>rental_rate<br>decimal(4,2) |                          | 4 16:12:02 SET @OLD_SQL_MODE=@@SQL_MODE, SQL_MODE="TRADITIONAL"<br>0 row(s) affected                                                       | $0.000$ sec                                                                             |
| $m$ -Hintfeld<br>واقدوها                                             |                          | 6 5 16:12:02 CREATE TABLE actor ( actor id SMALLINT UNSIGNED NOT NULL AUTO<br>Error Code: 1050. Table 'actor' already exists               | $0.000$ sec.<br>¥                                                                       |
| <b>MAGNETIC</b><br>Object Info Session                               |                          | 6 16:13:59 SELECT film `.film jd`, `.film `.title`, `.film `.'description`, `.film `.'release_year 1000 row(s) returned                    | 0.031 sec / 0.000 sec                                                                   |

Рисунок 13 – Интерфейс MySQL

Использование СУБД Access не такое повсеместное, как, к примеру, СУБД MySQL, поскольку указанная СУБД является файл-серверной [2].

В этом и состоит основной недостаток Access.

Положительными сторонами являются:

- использование встроенного языка программирования для совершенствования процессов;
- наличие вспомогательных объектов мастеров для быстрого создания запросов, отчетов, форм и прочих объектов;
- внедрение инструментов для создания отчетов, которые выводят данные БД на печать.

На рисунке 14 рассматривается внешний вид Access:

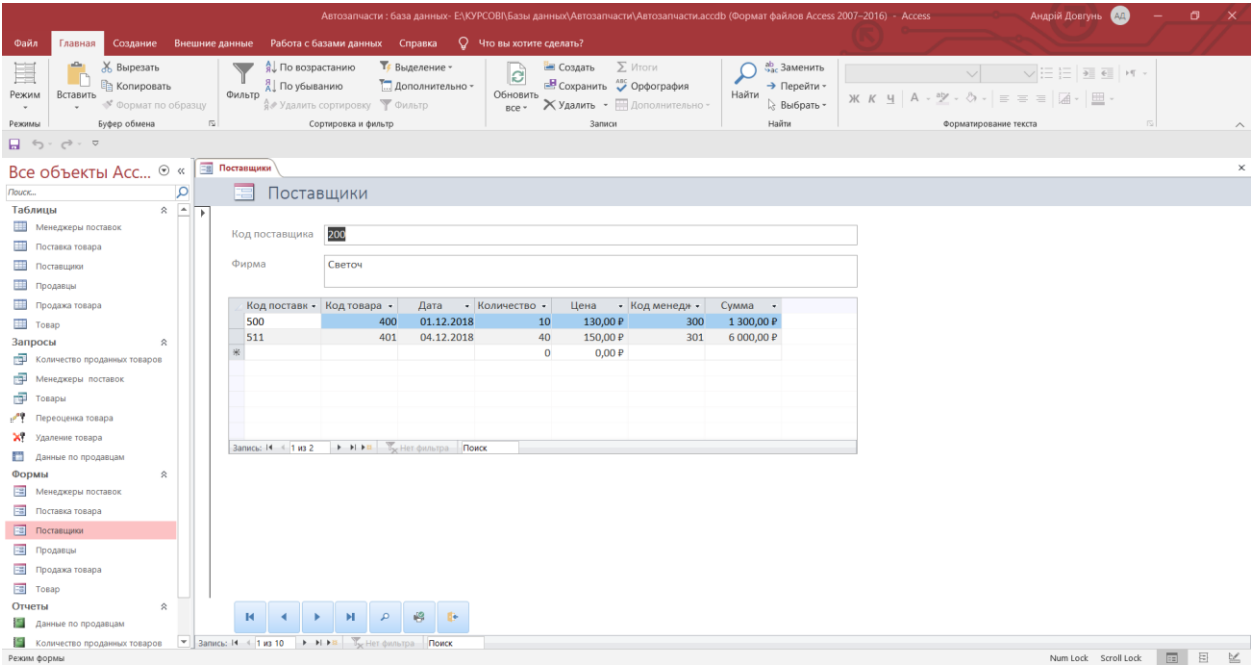

Рисунок 14 – Интерфейс Access

Стоит отметить, что разработки ИС для мониторинга поступления продукции на склад будет применяться СУБД SQL Server, которая среди указанных СУБД является наиболее функциональной.

Платформа 1С:Предприятие 8.3 является отечественной разработкой корпорации 1С. Средство дает возможность автоматизировать практически все процессы, которые протекают в организациях и на предприятиях. Для этого платформа обеспечивает следующий перечень объектов [14]:

- справочники;
- отчеты;
- документы;
- формы.

Интерфейс среды показан на рисунке 15:

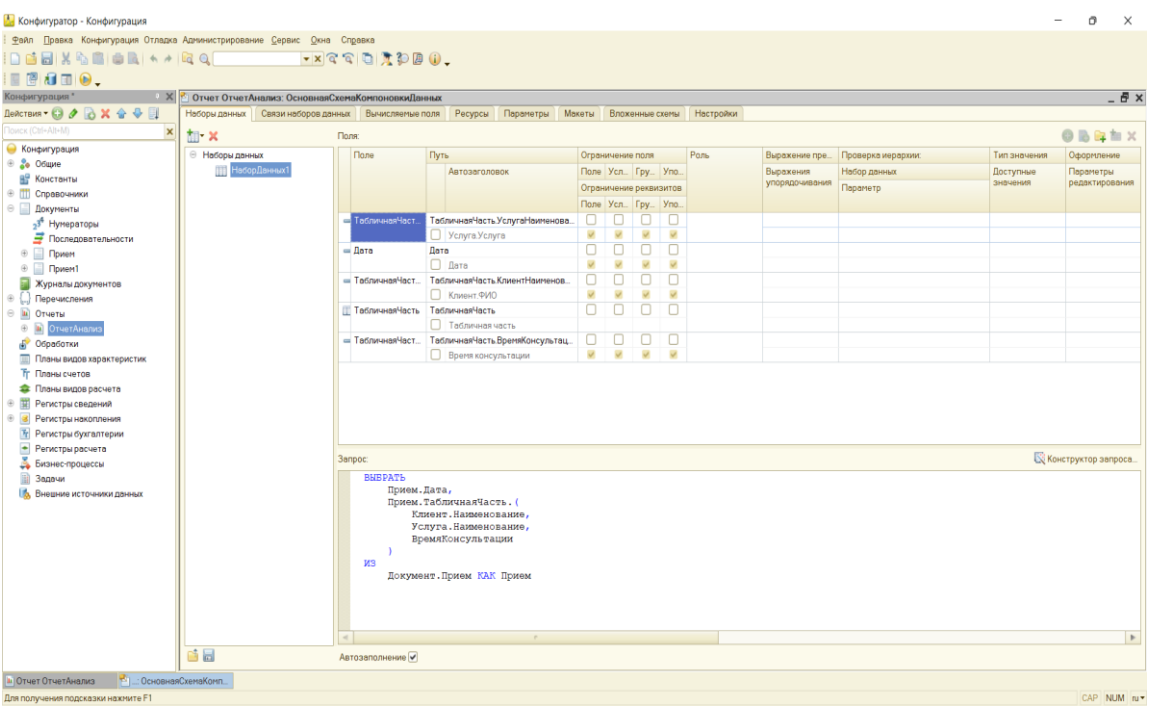

Рисунок 15 – Интерфейс 1С:Предприятие 8.3

Среда разработки Visual Studio 2022 является мультиязычной платформой для разработки приложений разной сложности [1]:

- настольных приложений;
- веб-приложений;
- скриптов;

– мобильных приложений и прочее.

Интерфейс среды Visual Studio 2022 показан на рисунке 16:

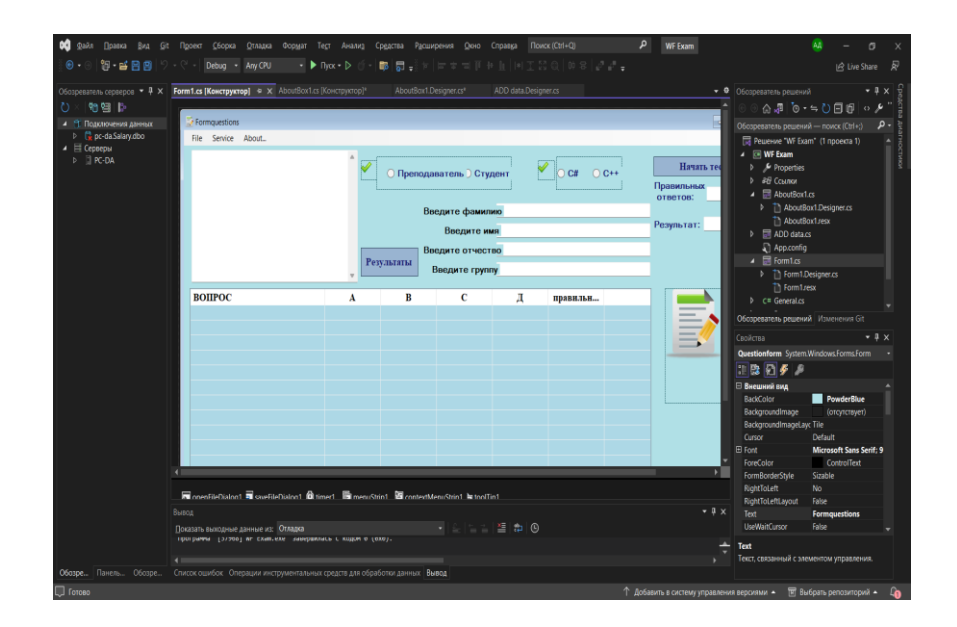

Рисунок 16 – Интерфейс средства Visual Studio 2022

В результате рассмотрения положительных сторон указанных средств разработки можно сделать вывод, что для разработки ИС по военному учету будет применяться 1С:Предприятие 8.3.

Для разработки программного обеспечения могут использоваться такие языки разработки [7]:

– С++;

– C#;

– Python и другие.

В работе будет использоваться встроенный язык программирования 1С который является популярным в настоящее время и имеет такие положительные стороны:

– поддержка объектно-ориентированного подхода к разработке  $\Pi O$ ;

– широкие возможности и масштабирование данных;

– использование вспомогательных функций, библиотек.

### <span id="page-21-0"></span>**2.2 Проектирование БД для реализации технологии адресного хранения**

Под архитектурой ИС понимается концепция, которая определяет структуру, модель и выполняемые функции информационной системы и их взаимосвязь.

На рисунке 17 показан пример реализации архитектуры ИС [11].

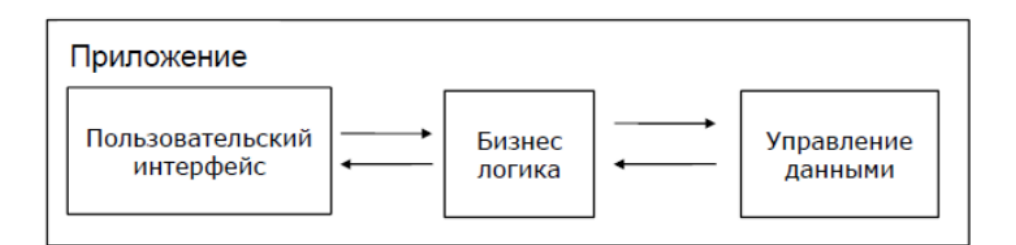

Рисунок 17 – Пример архитектуры ИС

Среди традиционных архитектуры ИС можно выделить следующие:

- архитектура «файл-сервер»;
- архитектура «клиент-сервер».

Архитектура «клиент-сервер» предназначена для приложений, которые по своей структуре схожи с локальными приложениями и которые используют сеть для хранения данных и самой программы.

Основными недостатками указанной архитектуры являются:

- незначительный показатель надежности;
- низкая производительность;
- программы функционируют практически без возможности масштабирования.

Указанные недостатки устранены в архитектуре «клиент-сервер» – это архитектура, с помощью которой выполняется абстрагирование от внутреннего представления данных в программе [13].

Основными преимуществами работы является:

– поддержка многопользовательского режима;

– гарантия целостности данных.

В рассматриваемой работе для разработки программного продукта будет применяться архитектура «клиент-сервер».

ИС должна соответствовать определенной информационной модели, которая выполняет описание основных объектов и их предназначения в проектируемой ИС [17].

На рисунке 18 показана информационная модель для разрабатываемого программного обеспечения:

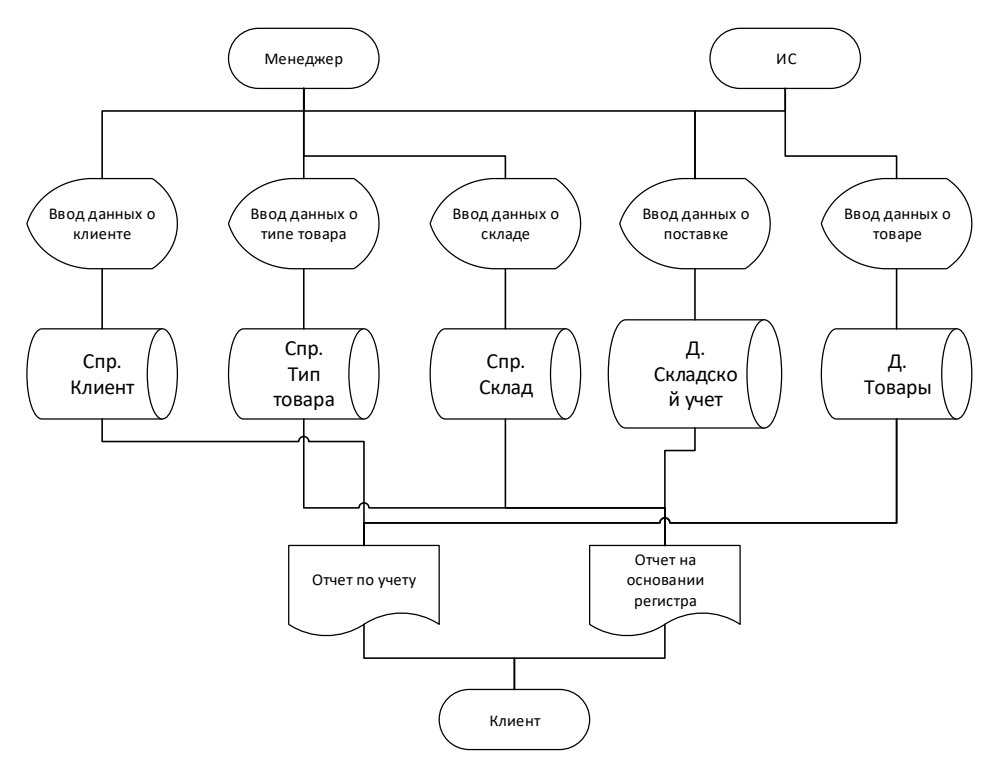

Рисунок 18 – Информационная модель

Далее, на основании составленной модели, нужно разработать базу данных, которая будет использоваться для хранения информации о мониторинге поступления товаров на склад.

Для ввода исходных данных для ИС мониторинга поступления товаров на склад будут применяться такие объекты:

- данные о стоимости товаров;
- данные о наличии товаров на складе;
- список имеющихся наименований товаров;
- перечень поставщиков товаров;
- накладные о поставке товаров на склад.

Кроме указанных объектов в работе будут применяться справочники – объекты для хранения в них постоянной или условно-постоянной информации. Такими объектами могут быть:

- список должностей;
- список сотрудников;
- перечень категорий товаров;
- перечень ячеек, стеллажов, рядов и секторов для хранения информации о местонахождении товаров.

На рисунке 19 показана концептуальная модель базы данных для разрабатываемой ИС:

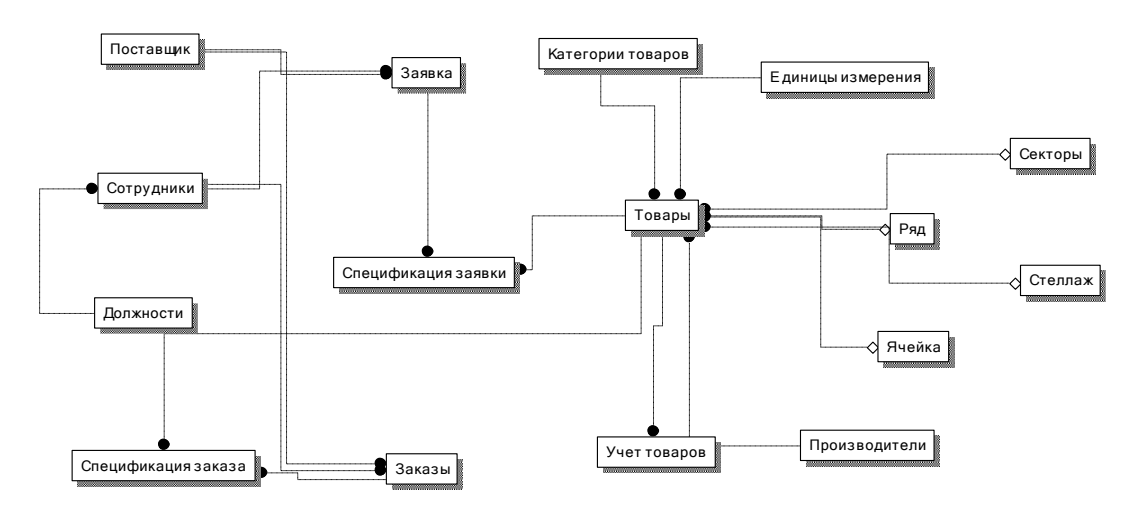

Рисунок 19 – Концептуальная модель

Выполним описание основных сущностей, которые будут применяться в структуре БД ИС для мониторинга поставок товаров на склад. [19]

«Товары» – сущность, которая предназначена для описания информации о товарах, которые имеются на складе. Ниже представлен реквизитный состав сущности:

- Код товара идентификатор товара;
- Наименование название товара;
- Категория тип товара в соответствии с классификацией;
- Единица измерения название единицы измерения товара;
- Стоимость товара цена товара в соответствии политики продаж магазина;
- Производитель данные о производителе товара.

«Категории товаров» – сущность, которая используется для категоризации товаров в соответствии классификации. Ниже представлен реквизитный состав сущности:

– Код – идентификатор категории товара;

– Категория – наименование категории товара.

«Поставщики» – сущность, которая используется для хранения данных о поставщиках товаров на склад. Ниже представлен реквизитный состав сущности:

– Код поставщика – идентификатор поставщика;

– ФИО – личные данные поставщика;

– Телефон – номер телефона поставщика;

– Адрес – адрес поставщика;

– Примечание – другая информация о поставщике.

«Заявка» – сущность, которая используется для хранения данных о заявке товаров, которых нет на складе. Ниже представлен реквизитный состав сущности:

– Код заявки – идентификатор заявки;

– Код сотрудника – идентификатор сотрудника склада;

– Код поставщика – идентификатор поставщика;

– Дата – дата составления заявки;

«Спецификация заявки» – сущность, которая используется для хранения данных о товарах, которые включены в определенную заявку. Ниже представлен реквизитный состав сущности:

– Код спецификации – идентификатор товара в заявке;

– Код товара – идентификатор товара;

– Код заявки – идентификатор заявки;

– Количество – количество товаров в заявке;

– Цена – цена единицы товара;

– Стоимость – стоимость партии одного и того же товара.

«Сотрудники» – сущность, которая используется для хранения данных о сотрудниках магазина. Ниже представлен реквизитный состав сущности:

– Номер сотрудника – идентификатор сотрудника;

– ФИО – личные данные о сотруднике;

– Адрес – адрес проживания сотрудника;

– Телефон – номер телефона сотрудника;

– Должность – должность сотрудника в магазине.

«Должность» – сущность, которая используется для хранения данных о должностях сотрудников магазина. Ниже представлен реквизитный состав сущности:

– Код должности – идентификатор должности сотрудника;

– Название – наименование должности сотрудника;

– Примечание – другие данные о должностях сотрудников;

«Заказы» – сущность, которая используется для хранения данных о заказах товаров в последствии мониторинга на складе. Ниже представлен реквизитный состав сущности:

– Код заказа – идентификатор заказа;

– Код сотрудника – идентификатор сотрудника;

– Код поставщика – идентификатор поставщика;

– Дата заказа – дата составления заказа.

«Спецификация заказа» – сущность, которая используется для хранения данных о товарах, которые входят в определенный заказ. Ниже представлен реквизитный состав сущности:

– Код спецификации – идентификатор спецификации;

- Код товара идентификатор товара;
- Код заказа идентификатор заказа;
- Количество данные о количестве определенного товара;
- Цена цена единицы товара;
- Стоимость стоимость товара в заказе;
- Примечание другая информации о заказе.

«Учет товаров» – сущность, которая используется для хранения данных об учете товаров на складе. Ниже представлен реквизитный состав сущности:

–  $\frac{N \cdot n}{n - \text{H} \cdot \text{H}}$  по порядку;

- Код товара идентификатор товара;
- Количество количество товара на складе;
- Примечание другая информация об учете товаров.

«Сектор» – сущность, которая используется для хранения данных о секторах, где хранятся товары. Ниже представлен реквизитный состав сущности:

– Код сектора – идентификатор сектора;

– Название – наименование сектора.

«Ряд» – сущность, которая используется для хранения данных о рядах, где хранятся товары. Ниже представлен реквизитный состав сущности:

– Код ряда – идентификатор ряда;

– Название – наименование ряда.

Аналогично определяются реквизиты сущностей Стеллаж и Ячейка.

На рисунке 20 показана модель «сущность-связь»:

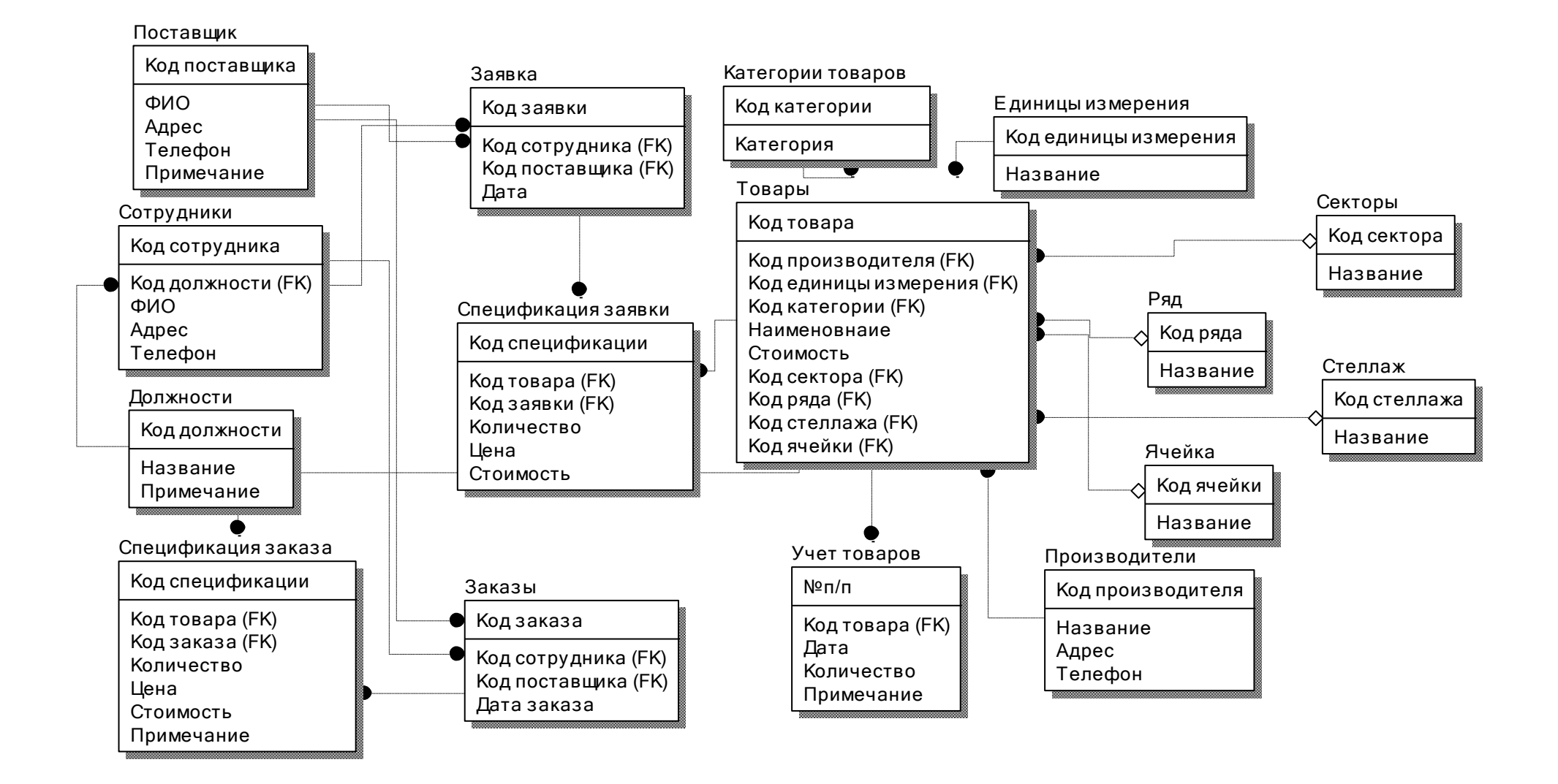

Рисунок 20 – Модель «сущность – связь»

Проверив правила нормализации, можно утверждать, что создаваемая база данных относится к третьей нормальной форме.

## <span id="page-28-0"></span>**2.3 Разработка ИС мониторинга поступления продукции на склад с использованием платформы 1С:Предприятие 8.3**

Опишем процесс разработки интерфейса и других объектов для создаваемой ИС.

На рисунке 21 показано окно для ввода данных о справочнике сотрудников:

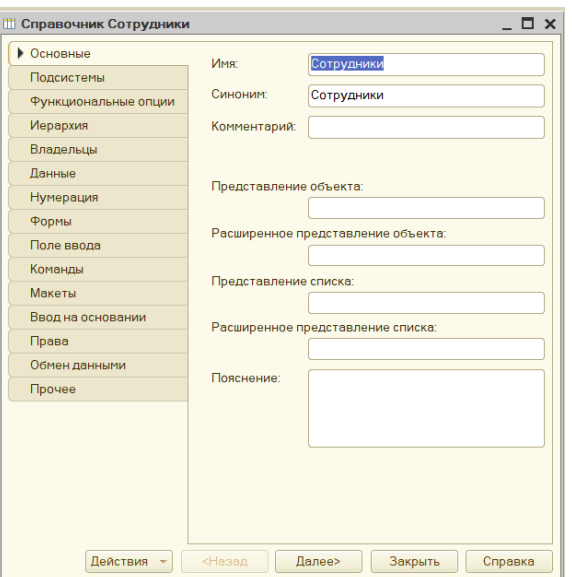

Рисунок 21 – Определение данных о справочнике

Справочники являются основанием для разработки объектов, которые предназначены для хранения и ввода оперативной информации

В соответствии с описание реквизитного состава сущности Сотрудники, указанные поля нужно ввести в окно ввода реквизитов, которое показано на рисунке 22:

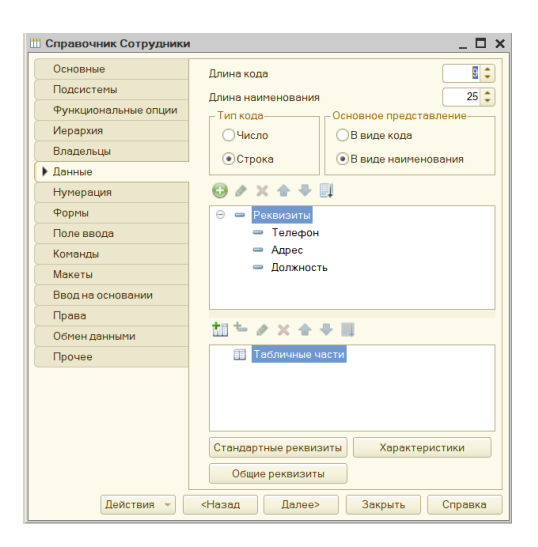

Рисунок 22 – Определение полей

Заметим, что есть возможность на данном этапе использовать ссылочные типы данных для ссылки на другие объекты:

- перечисления;
- справочники;
- документы.

Для каждого документа в 1С:Предприятие 8.3 можно указать подсистему, где он будет хранится (рисунок 23):

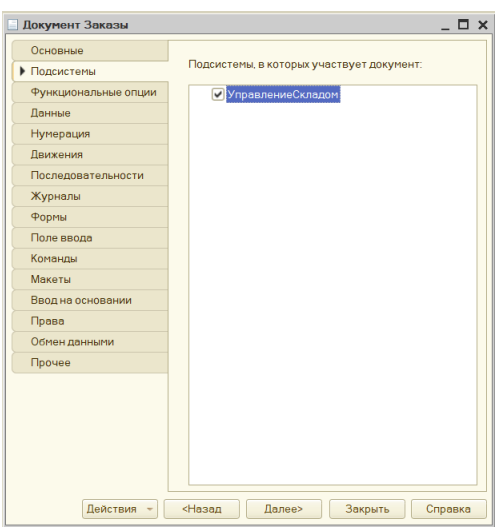

Рисунок 23 – Выбор подсистемы

На рисунке 24 показан пример ввода реквизитного состава документа:

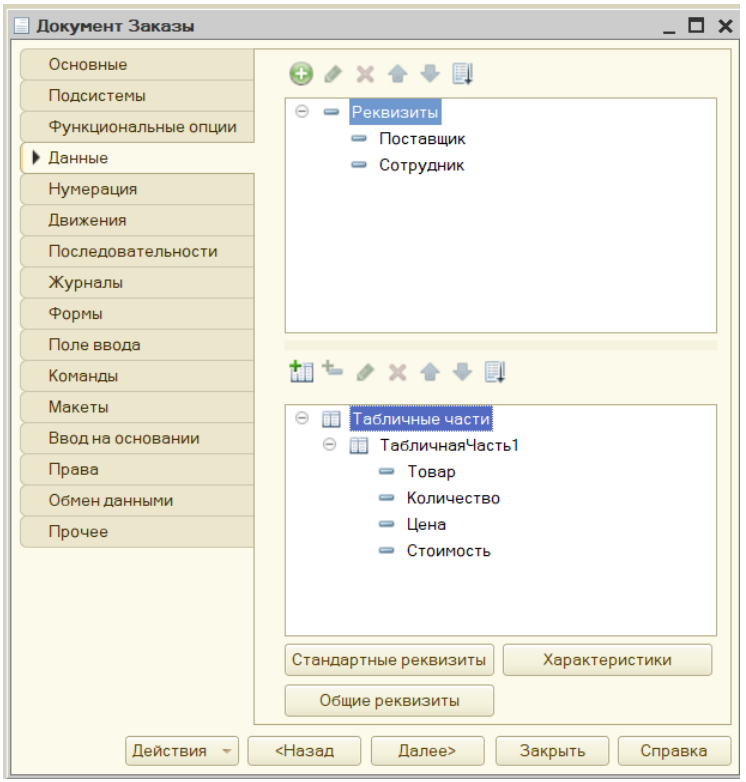

Рисунок 24 – Пример ввода полей для документа

Очень часто документы имеют так называемые табличные части, то есть, подчиненные таблицы, что является удобным методом отображения информации в документе или справочнике. На рисунке 25 приведен пример такого объекта:

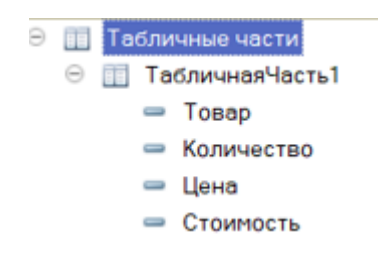

Рисунок 25 – Пример конструктора табличной части

На рисунке 26 показаны документы, которые разработаны в конфигурации:

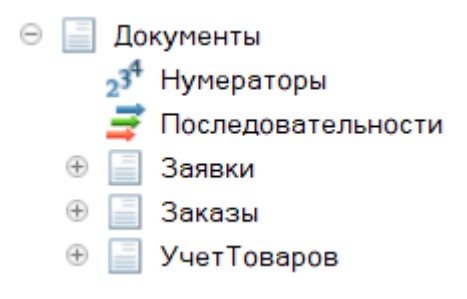

Рисунок 26 – Перечень документов конфигурации

Для обеспечения дружественного интерфейса и ввода данных о мониторинге поставок товаров на складе применяются формы.

Ниже приведено начальное окно для создания формы документа Заказы:

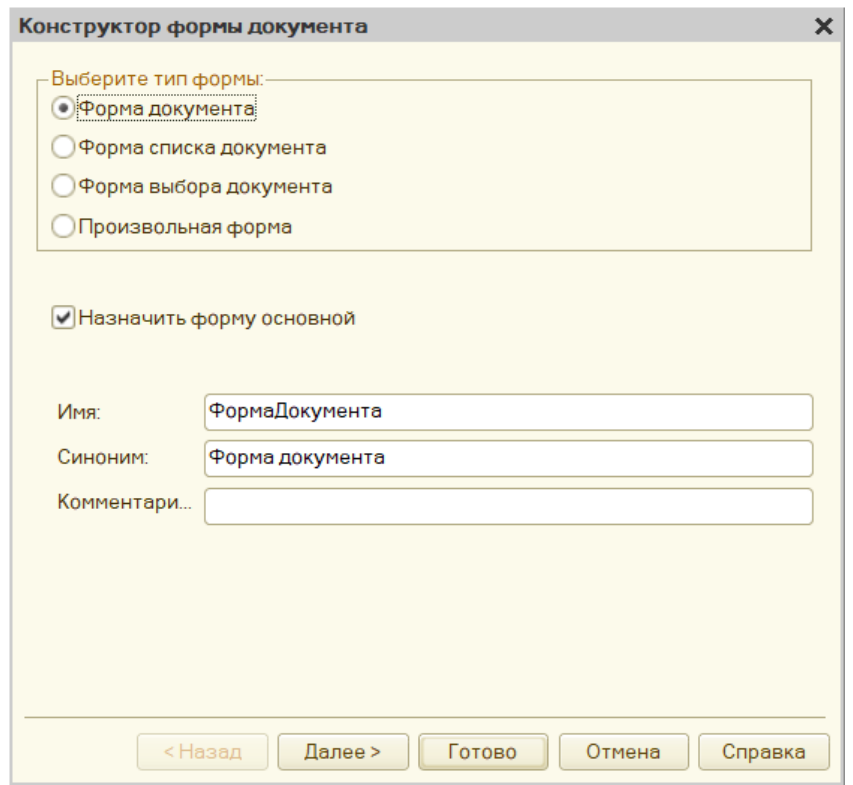

Рисунок 27 – Ввод данных о форме

На следующем шаге нужно определить поля объекта, которые будут брать участие в форме (рисунок 28):

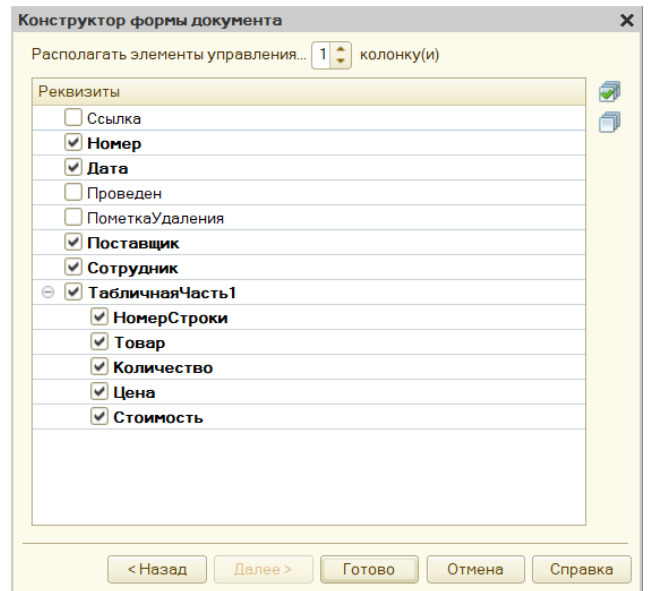

Рисунок 28 – Определение полей

На рисунке 29 показан конструктор форм, который дает возможность отредактировать форму:

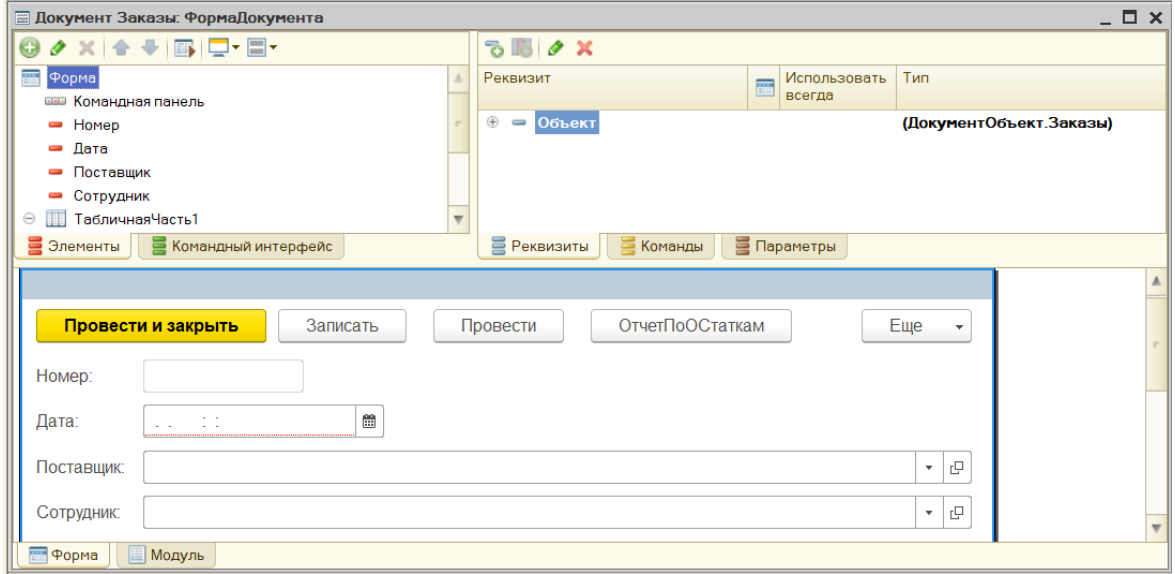

Рисунок 29 – Окно конструктора форм

Итоговая информация в конфигурации 1С может быть выведена с помощью отчетов и печатных форм.

Рассмотрим последовательность разработки отчета (рисунки 30 – 33):

- ввод основных данных об отчете;
- извлечение данных с помощью создания запроса;
- ввод настроек в формирование отчета;
- ввод настроек в отображение данных отчета.

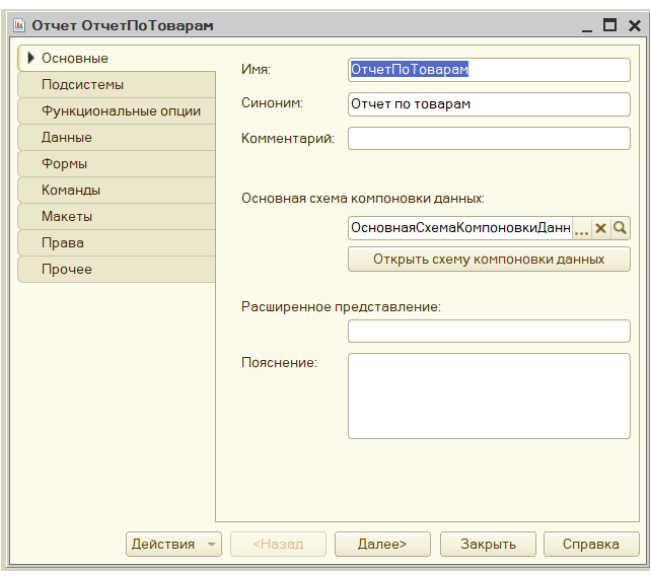

Рисунок 30 – Информация об отчете

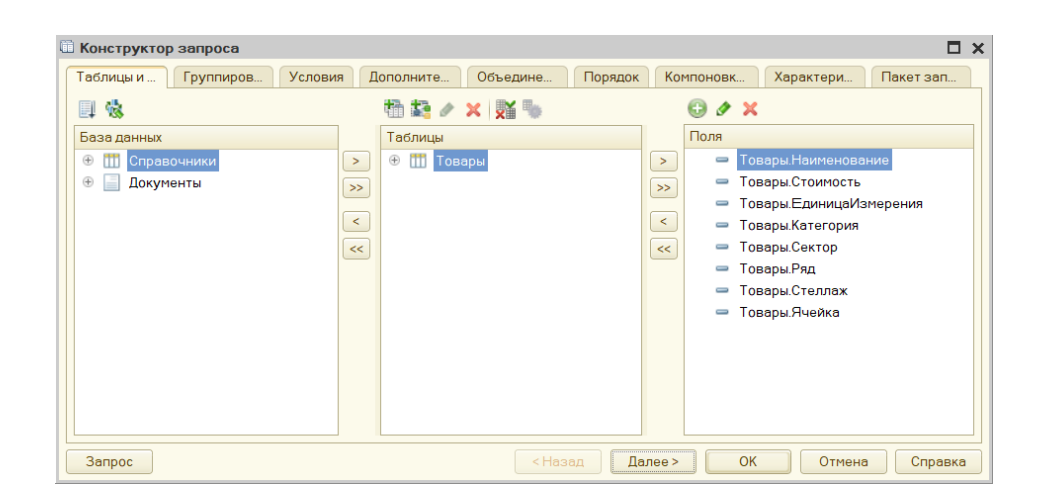

Рисунок 31 – Разработка запроса для извлечения данных

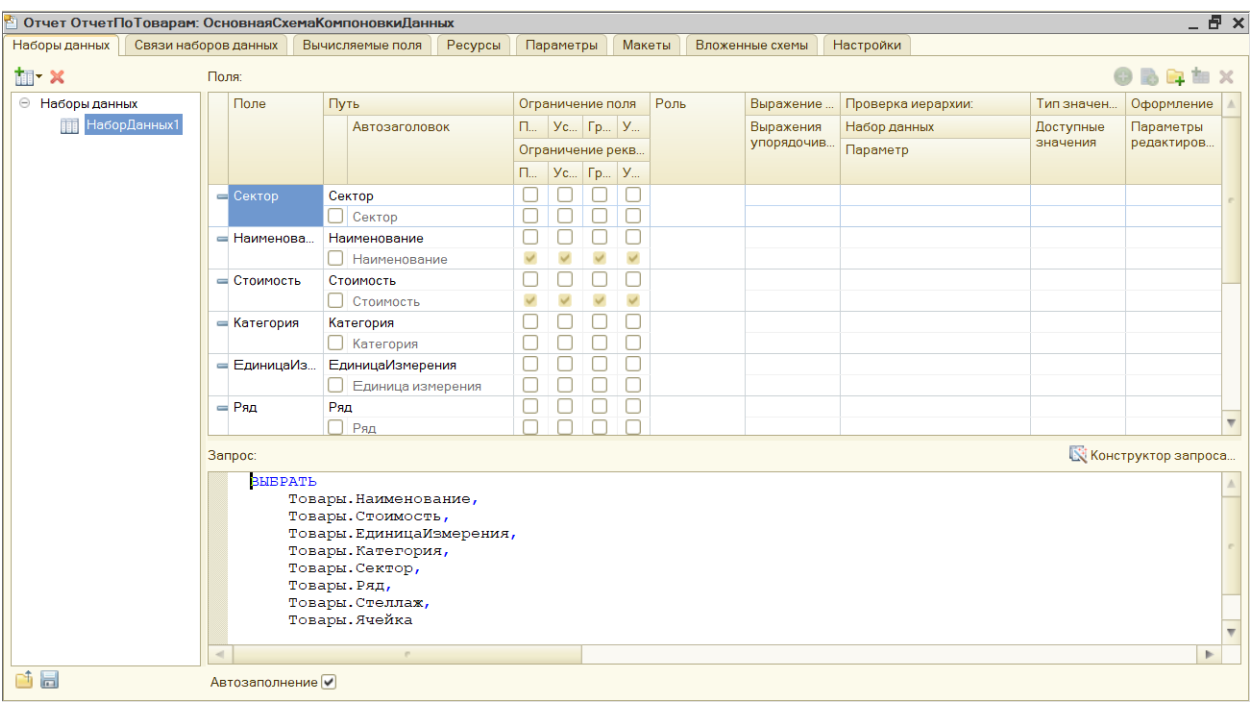

# Рисунок 32 – Настройка структуры запроса

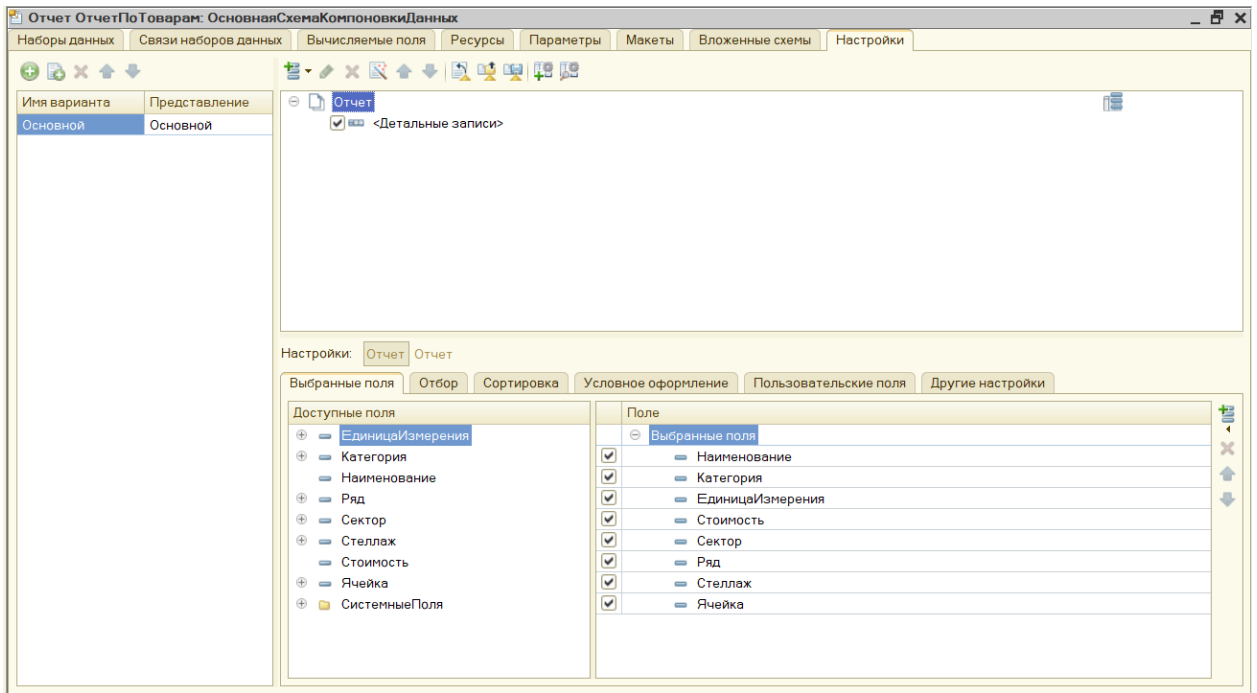

Рисунок 33 – Оформление отчета

Ниже представлена последовательность действий для формирования печатной формы – объекта, который применяется для визуализации данных документов.

На рисунке 34 показан пример выбор новой команды:

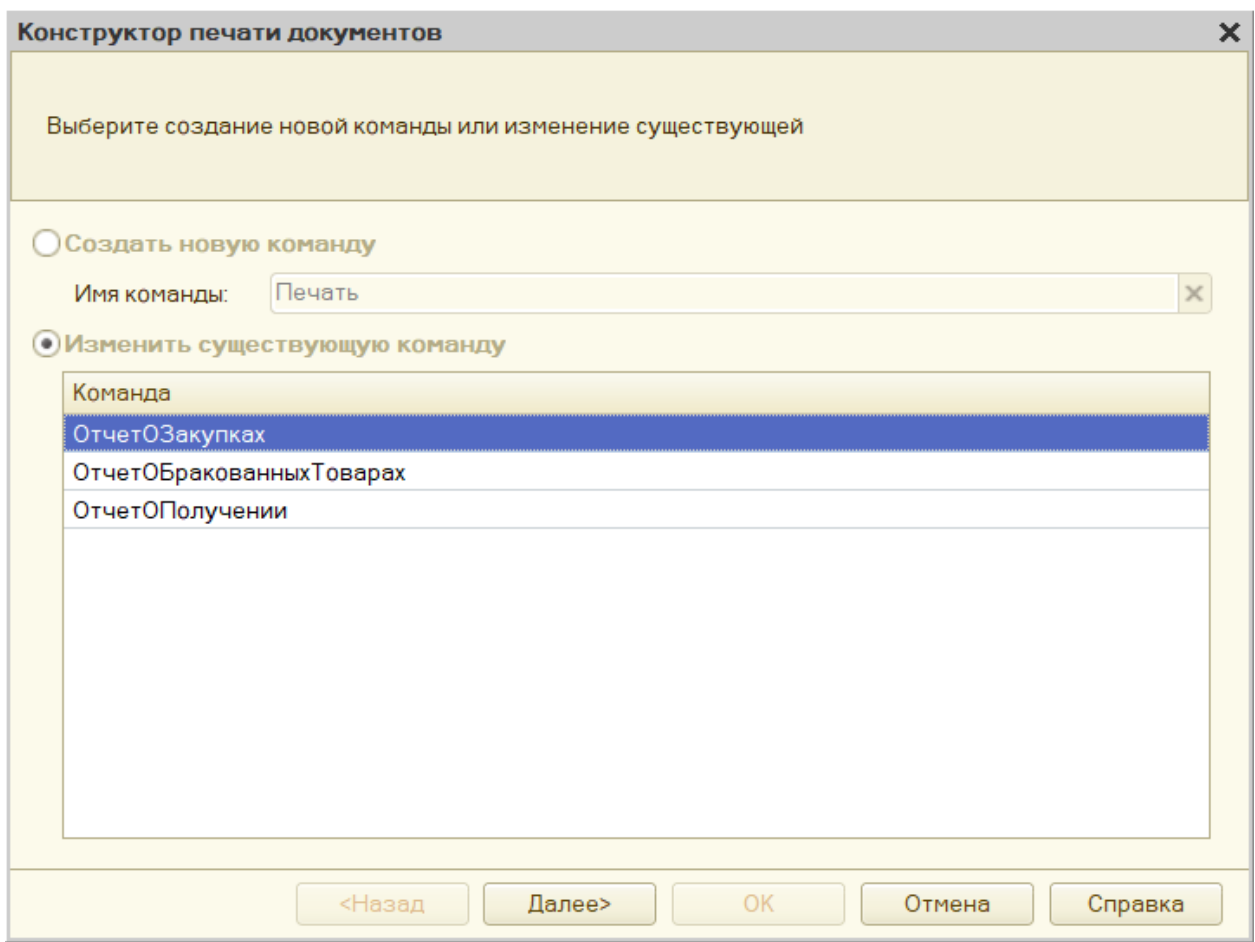

Рисунок 34 – Первая стадия разработки печатной формы

Ввод полей, которые будут показаны в шапке печатной формы, показаны на рисунке 35.

Для разрабатываемой формы это такие поля:

– Дата;

– Поставщик товара

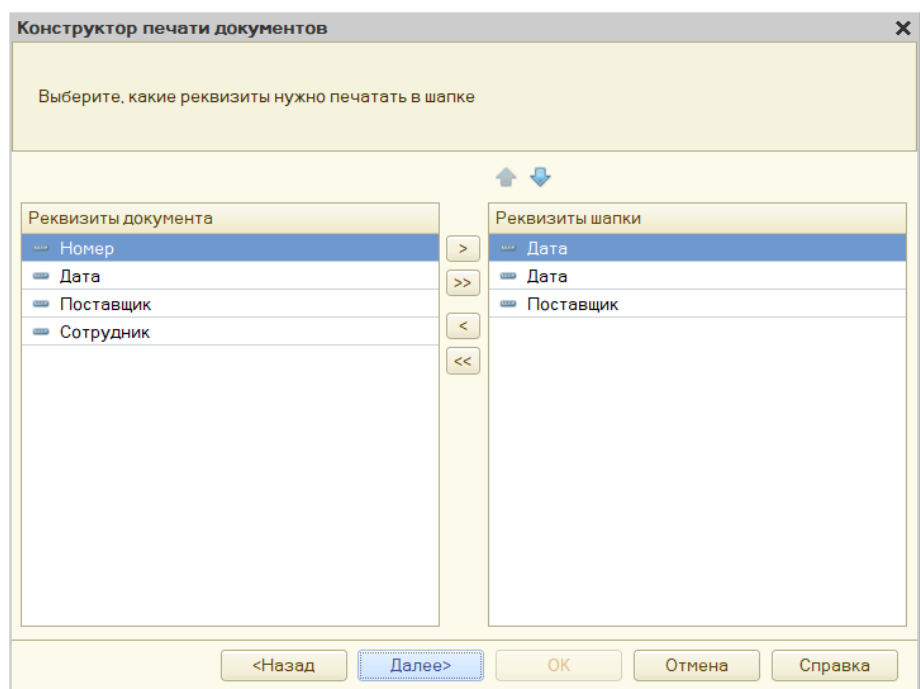

Рисунок 35 – Выбор полей шапки формы

Далее нужно выбрать те реквизиты, которые будут использоваться в табличной части формы (рисунок 36).

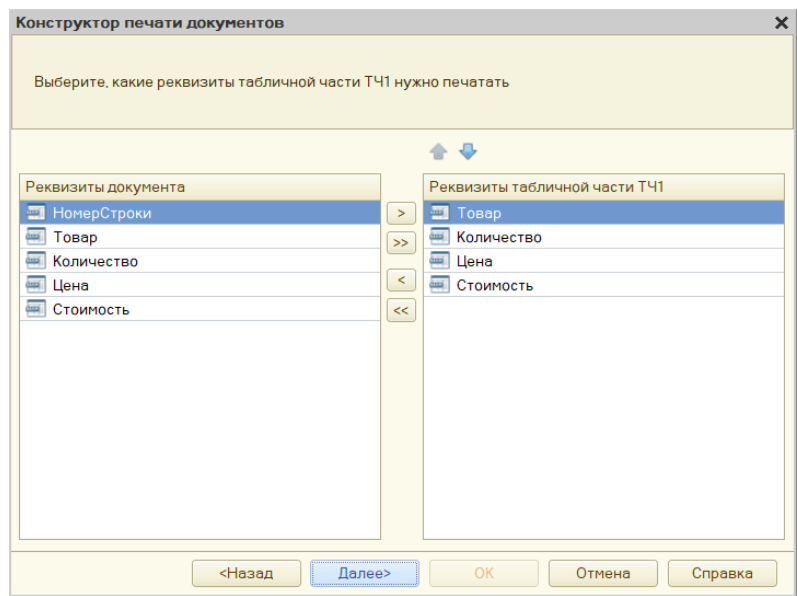

Рисунок 36 – Выбор данных для табличной части

На самом последнем этапе укажем поля для подвала формы:

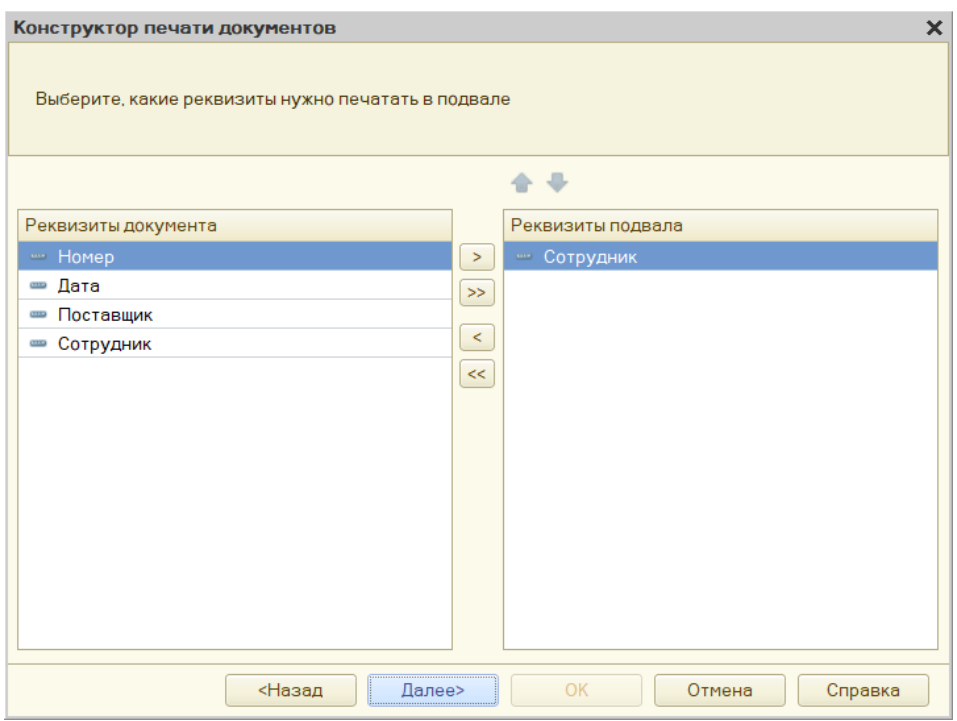

Рисунок 37 – Информация для подвала формы

Аналогично разрабатываются остальные формы конфигурации.

Выводы по Главе 2

В результате написания второго раздела ВКР была выполнена постановка задачи на разработку ИС мониторинга поступления продукции на склад, приведено проектирование БД, выполнен выбор среды разработки (технологическая платформа 1С:Предприятие 8.3) и системы управления базами данных (Microsoft SQL Server), которая будет использоваться для хранения данных об указанной предметной области.

Также выполнен процесс проектирования базы данных (концептуальное, логическое и физическое проектирование), а также разработка конфигурации на платформе 1С:Предприятие 8.3.

<span id="page-38-0"></span>**Глава 3 Проект внедрения ИС мониторинга поступления продукции на склад**

### <span id="page-38-1"></span>**3.1 Инструкция пользователя**

Рассмотрим пример применения ИС мониторинга поступления продукции на склад.

В результате запуска созданной конфигурации откроется, которое показано на рисунке 38:

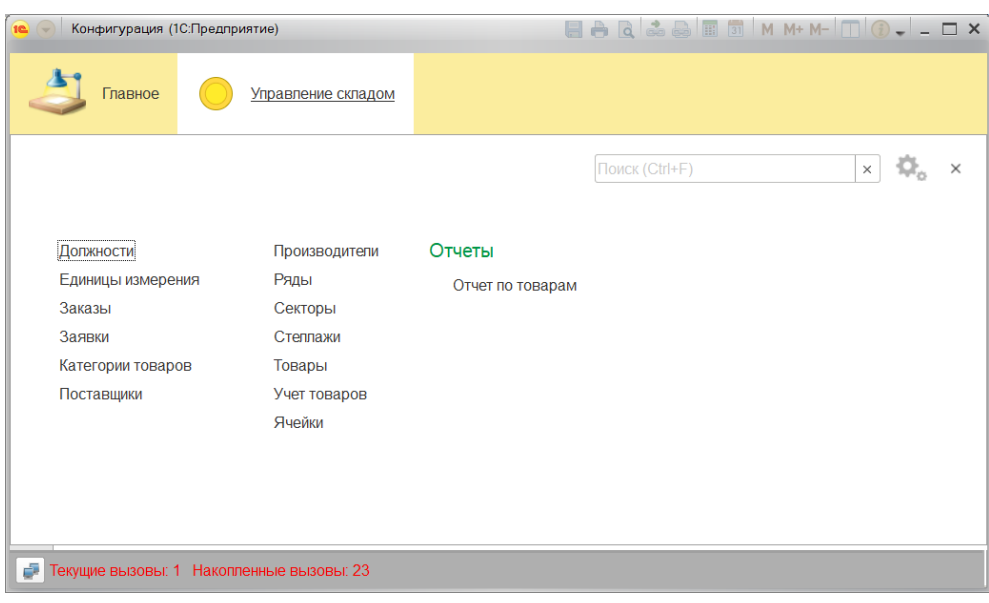

Рисунок 38 – Начальное окно конфигурации

В результате запуска нужно ввести данные в справочные таблицы для последующего их применения в документах. На рисунке 39 рассматриваются данные справочника Секторы:

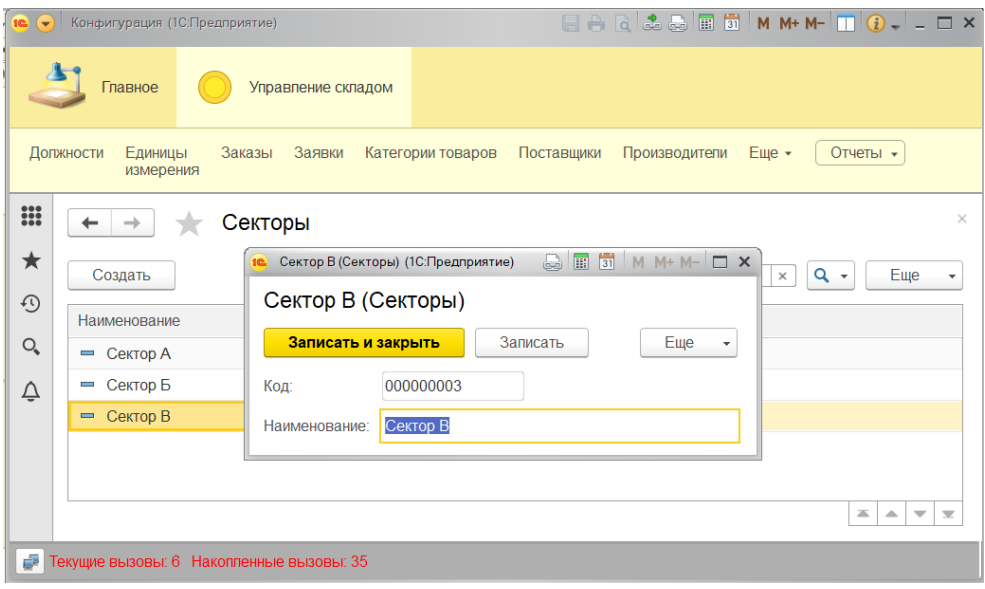

Рисунок 39 – Пример ввода данных о секторах

Рассмотрим результате заполнения формы справочника Товары, который показан на рисунке 40:

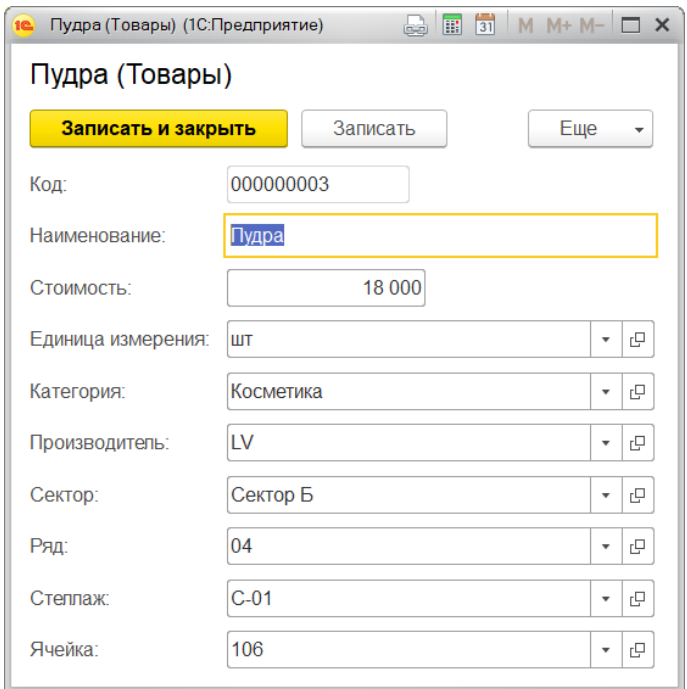

Рисунок 40 – Ввод данных о товарах

Непосредственно справочник для хранения информации о товарах будет иметь следующий вид (рисунок 41).

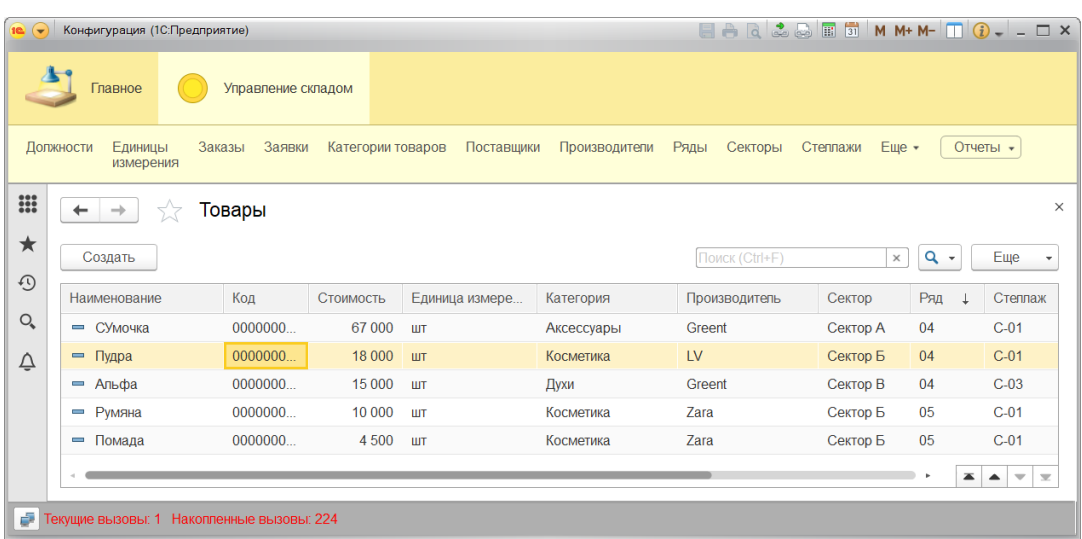

Рисунок 41 – Пример справочника о товарах

Аналогичным образом заполняются остальные справочники.

Для заполнения документов используется форма, которая показана на рисунке 42:

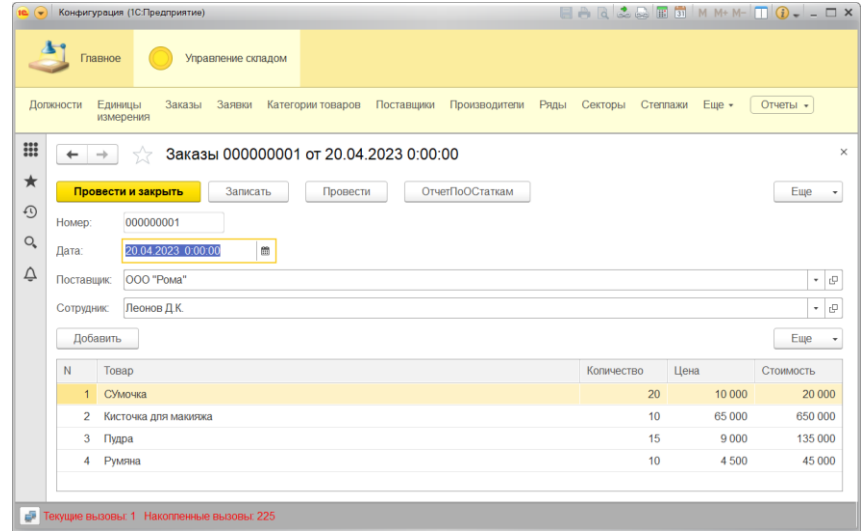

Рисунок 42 – Пример формы с данными о заказе

Аналогично будут заполнены и остальные формы документов. Пример заполнения одного из документов приведен на рисунке 43:

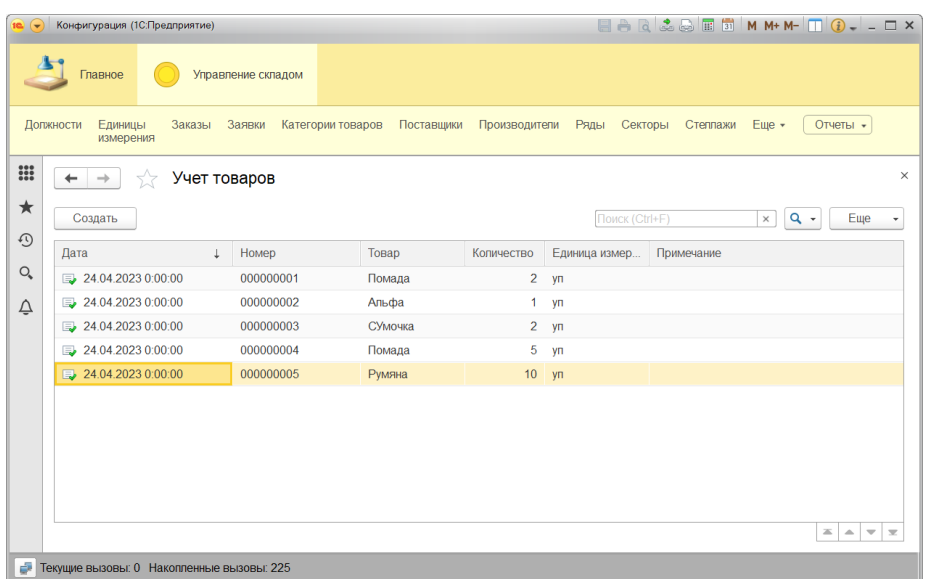

Рисунок 43 – Форма документа Учет товаров

Рассмотрим примеры формирования отчетной информации – отчетов и печатных форм (рисунки 44 – 47):

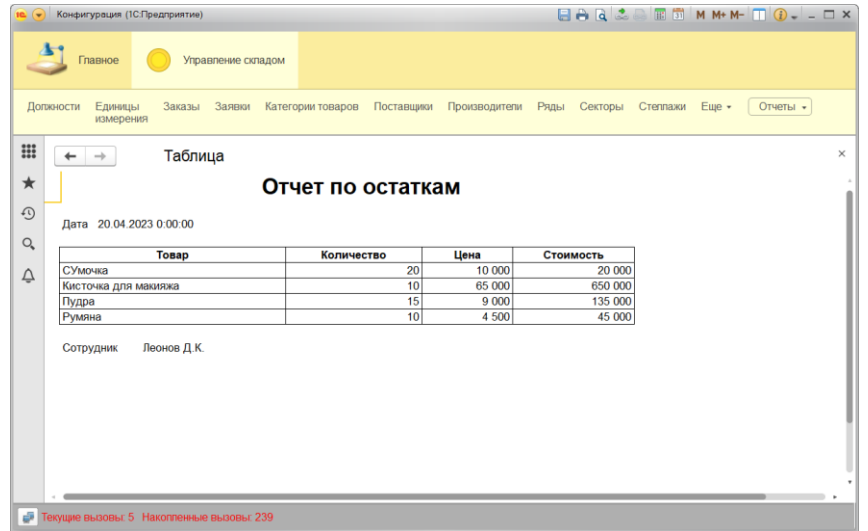

Рисунок 44 – Результат формирования печатной формы по остаткам

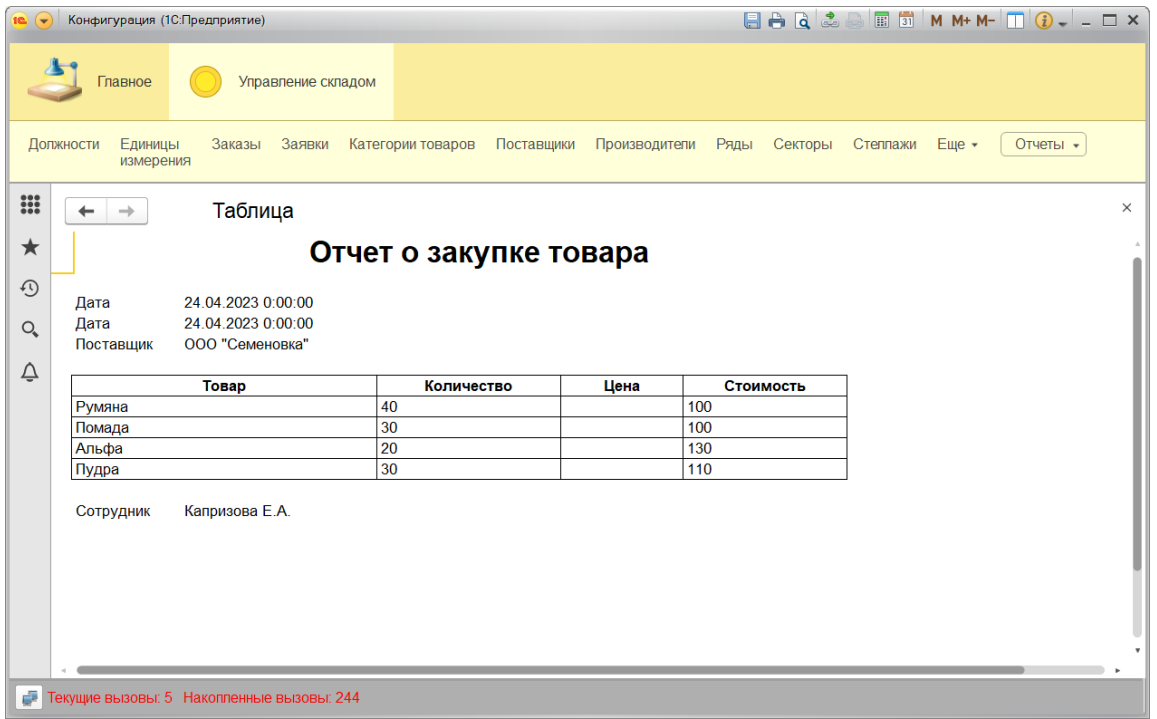

Рисунок 45 – Результат формирования печатной формы по закупке

| 10 (4)                          | Конфигурация (1С:Предприятие)               |                    |                      |            |                 |      |         |                   | $A$ $A$ $B$ $A$ $B$ $B$ $C$ $M$ $M$ $M$ $D$ $C$ $I$ $ D$ $X$ |  |
|---------------------------------|---------------------------------------------|--------------------|----------------------|------------|-----------------|------|---------|-------------------|--------------------------------------------------------------|--|
|                                 | Главное                                     | Управление складом |                      |            |                 |      |         |                   |                                                              |  |
|                                 | Заказы<br>Единицы<br>Должности<br>измерения | Заявки             | Категории товаров    | Поставщики | Производители   | Ряды | Секторы | Степлажи<br>Еще - | Отчеты -                                                     |  |
| $\mathbf{ii}$                   | 52                                          | Отчет по товарам   |                      |            |                 |      |         |                   | $\times$                                                     |  |
| ★                               | Сформировать                                | Выбрать вариант    |                      | Настройки  |                 |      |         | Еще               |                                                              |  |
| $\odot$<br>$\mathsf{O}_\bullet$ | <b>Наименование</b>                         | Категория          | Единица<br>измерения | Стоимость  | Сектор          | Ряд  | Стеллаж | Ячейка            |                                                              |  |
|                                 | Кисточка для макияжа                        | Аксессуары         | ШТ                   |            | 7 500 Сектор А  | 02   | $C-02$  | 002               |                                                              |  |
| △                               | СУмочка                                     | Аксессуары         | ШT                   |            | 67 000 Сектор А | 04   | $C-01$  | 106               |                                                              |  |
|                                 | Пудра                                       | Косметика          | ШT                   |            | 18 000 Сектор Б | 04   | $C-01$  | 106               |                                                              |  |
|                                 | Альфа                                       | Духи               | ШТ                   |            | 15 000 Сектор В | 04   | $C-03$  | 104               |                                                              |  |
|                                 | GRT-1                                       | Духи               | ШТ                   |            | 21 000 Сектор Б | 02   | $C-04$  | 103               |                                                              |  |
|                                 | Румяна                                      | Косметика          | ШT                   |            | 10 000 Сектор Б | 05   | $C-01$  | 001               |                                                              |  |
|                                 | Помада                                      | Косметика          | ШT                   |            | 4 500 Сектор Б  | 05   | $C-01$  | 106               |                                                              |  |
|                                 |                                             |                    |                      |            |                 |      |         |                   |                                                              |  |
| ÷                               | Текущие вызовы: 0 Накопленные вызовы: 234   |                    |                      |            |                 |      |         |                   |                                                              |  |

Рисунок 46 – Результат формирования отчета по товарам

В результате выполненных действий будет получена информация о поставках товаров на склад.

### <span id="page-43-0"></span>**3.2 Календарный план внедрения и экономическое обоснование проекта автоматизации**

Для описания процесса разработки, проектирования и внедрения ИС мониторинга поступления продукции на склад в деятельность ООО «Лукошко» будет применяться ГОСТ 34.601-90 «Автоматизированные системы. Стадии создания».

Далее рассматриваются стадии, наименования работ, а также планируемое количество дней Рассмотрим процесс планирование проекта с помощью диаграммы Ганта (рисунок 47):

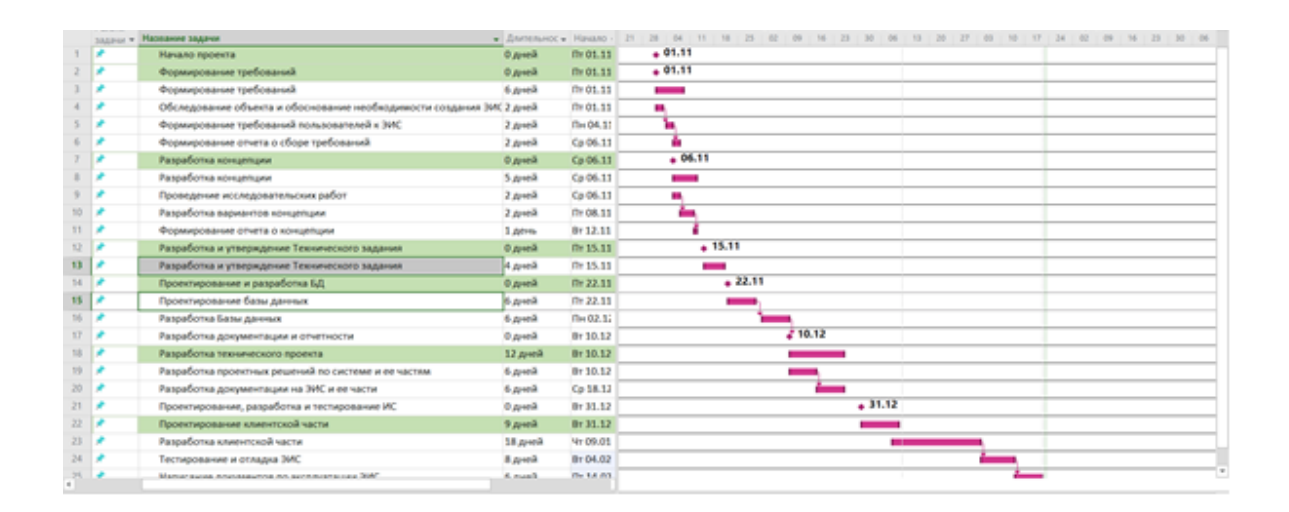

Рисунок 47 – Диаграмма Ганта

Опишем показатели, которые будут использоваться для вычисления экономической эффективности:

абсолютное снижение трудовых затрат  $\Delta T$ :

$$
\Delta T = T0 - T1, \tag{1}
$$

где Т0 – затраты труда в базовом варианте,

Т1 – затраты труда при внедряемом варианте.

– коэффициент снижения трудовых затрат КТ:

$$
KT = \Delta T / T0 \cdot 100\% \tag{2}
$$

– индекс увеличения или уменьшения трудовых затрат при внедрении проекта автоматизации YT:

$$
YT = T0 / T1 \tag{3}
$$

– срок окупаемости Ток:

$$
Tok = K\Pi / \Delta C, \qquad (4)
$$

где КП – это затраты на разработку проекта автоматизации.

Стоит отметить, что в отделе работают 4 сотрудника, которые берут участие в исследуемом процессе.

Определим по формуле 2 показатели Т1 и Т2, взяв во внимание то, что рабочий месяц имеет 22 дня:

Т0 = 22 дня ∗ 12 мес ∗ ((50 документов ∗ 4 мин) / 4 чел) = 13200 мин. Т1 = 22 дня ∗ 12 мес ∗ ((50 документов ∗ 1 мин) / 4 чел) = 3300 мин.

Абсолютное снижение затрат в минутах вычисляется ниже:

 $\Delta T = T0 - T1 = 13200 - 3300 = 9900$  минут

Общий индекс снижения затрат на трудовые ресурсы вычисляется ниже:

$$
YT = T0 / T1 = \frac{13200}{3300} = 4
$$

Поскольку получен большие эффект в трудоемкости обработки данных, можно сделать вывод, что для экономии денежных средств можно выполнить сокращение штата отдела кадров с 4 до 2 человек.

Рассчитаем эффект от этого. Заработная плата сотрудников отдела кадров составляет в среднем 25000 рублей в месяц.

Определим стоимостные показатели:

C0 =  $12 \cdot 4 \cdot 25000$  py6. = 1200000 py6./год;

 $C1 = 12 \cdot 2 \cdot 25000$  руб. = 600000 руб./год.

Абсолютное снижение стоимостных затрат рассчитывается по формуле:  $\Delta C = C0 - C1 = 1200000 \text{ py6} - 600000 \text{ py6} = 600000 \text{ py6}$ ./год.

Индекс уменьшения стоимостных затрат рассчитывается по формуле, приведенной ниже:

$$
YC = CO / C1 = 1200000/600000 = 2.
$$

Вычислим срок окупаемости проекта автоматизации:

Ток = КП / $\Delta C = 424769$  рублей/600000 рублей = 0,7 года.

Выводы по Главе 3

При написании главы 3 выполнено формирование инструкции пользователя, где подробно описан процесс работы с ИС мониторинга поставок продукции на склад на примере ООО «Лукошко». При этом описаны основные объекты, которые созданы на предыдущем этапе: справочники, документы, формы, отчеты, печатные формы и прочее.

В результате экономического обоснования проекта автоматизации рассчитаны количественные и стоимостные показатели проекта, а также его срок окупаемости.

#### **Заключение**

<span id="page-46-0"></span>При написании выпускной квалификационной работы, можно сделать вывод, что применение реляционных баз данных и СУБД, а также средства разработки 1С:Предприятие 8.3, является крайне важным фактором для качественного функционирования любой компании.

Рассмотренное в выпускной квалификационной работе решение имеет хорошие возможности обеспечить выполнение всех таких условий с использованием самых современных подходов, к примеру:

– создание качественного управления проектом автоматизации;

– применение обобщенной БД, а также компетентностного подхода персонала складского отдела, на основании которого будет реализоваться механизм учета товаров на складе.

В указанной работе создано программное обеспечение ИС в среде разработки 1С:Предприятие 8.3 и СУБД SQL Server.

В работе выполнены такие задачи:

- описаны основные понятия о СЭД;
- созданы модели складской деятельности «как есть» и «как должно быть»;
- составлена постановка задачи на проектирование и внедрение СЭД в работу складского отдела магазина;
- выполнен сравнительный анализ современных СЭД и разработка системы критериев для ее выбора;
- описаны основные принципы внедрения СЭД в работу торговой компании;
- разработан алгоритм функционирования электронного документооборота в организации;
- описаны информационные потоки в складском отделе магазина.

#### <span id="page-47-0"></span>**Список используемой литературы и используемых источников**

1. Beighley L. Head First SQL: Your Brain on SQL – A Learner's Guide. / Lynn Beighley. – O'Reilly Media; 1st edition. – 2020. – 608 p.

2. Hoffer J. Modern Database Management 13th Edition, Kindle Edition / Jeff Hoffer. – Pearson. – 2019. – 592 p.

3. Petrov A. Database Internals: A Deep Dive into How Distributed Data Systems Work 1st Edition, Kindle Edition / Alex Petrov. – O'Reilly Media. 2019. – 598 p.

4. David M. Kroenke Database Concepts 9th Edition, Kindle Edition / David M. Kroenke. – Pearson. – 2019. – 552 p.

5. Stone D. SGBD relationnels - Tome 2: Vers les Bases / David Stone. –  $2022 - 513$  p.

6. Голицына, О.Л. Базы данных; Форум; Инфра-М, 2019. - 399 c.

7. Гринченко, Н.Н. Проектирование баз данных. Горячая Линия Телеком, 2018. - 613 c.

8. Дейт, К.Дж. Введение в системы баз данных; К.: Диалектика; Издание 6-е, 2019. - 360 c.

9. Дэвидсон, Луис проектирование баз данных. Бином, 2020. - 631 c.

10. Дюваль, Поль М. Непрерывная интеграция SQL Server; М.: Вильямс, 2019. - 497 c.

11. Каратыгин, С.; Тихонов, А. Работа в SQL для Windows на примерах; М.: Бином, 2019. - 512 c.

12. Каратыгин, Сергей SQL на примерах; М.: Лаборатория Базовых Знаний, 2018. - 376 c.

13. Кауфельд, Джон Базы данных для "чайников"; М.: Диалектика, 2020. - 439 c.

14. Каучмэн Джейсон; Подготовка администраторов баз данных; ЛОРИ, 2019. - 510 c.

48

15. Луни К. SQL. Настольная книга администратора баз данных; М.: Лори, 2019. - 365 c.

16. Мак-Федрис П. Формы, отчеты и запросы; М.: Вильямс, 2019. - 416 c.

17. Мезенцев К.Н. Автоматизированные информационные системы. Проектирование интерфейса: учебник для студ. учреждений сред.проф. образования - 4-е изд., стер. - М.: Издательский центр "Академия", 2020. - 176 с.

18. Наумов, А.Н. Системы управления базами данных и знаний; М.: Финансы и статистика, 2020. - 352 c.

19. Нимик, Ричард Дж. Оптимизация производительности. Советы и методы; М.: Лори, 2020. - 648 c.

20. Штайер А.Введение в базы данных / Адам Штайер. – Наука, 2020.  $-434$  c.

49